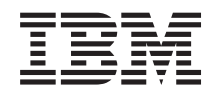

System i

Conectando-se às Tarefas do System i e System i Navigator na Web

*Versão 6 Release 1*

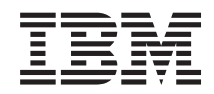

System i

Conectando-se às Tarefas do System i e System i Navigator na Web

*Versão 6 Release 1*

#### **Nota**

Antes de utilizar estas informações e o produto suportado por elas, leia as informações em ["Avisos",](#page-46-0) na página 41 e o manual *IBM eServer: Informações de Segurança*, G517-7951.

Esta edição se aplica à versão 6, release 1, modificação 0 do programa licenciado IBM i5/OS (número do produto 5761-SS1) e a todos os releases e modificações subseqüentes até que seja indicado de maneira diferente em novas edições. Esta versão não é executada em todos os modelos RISC (Reduced Instruction Set Computer) nem é executada nos modelos CISC.

**© Copyright International Business Machines Corporation 2004, 2008. Todos os direitos reservados.**

# **Índice**

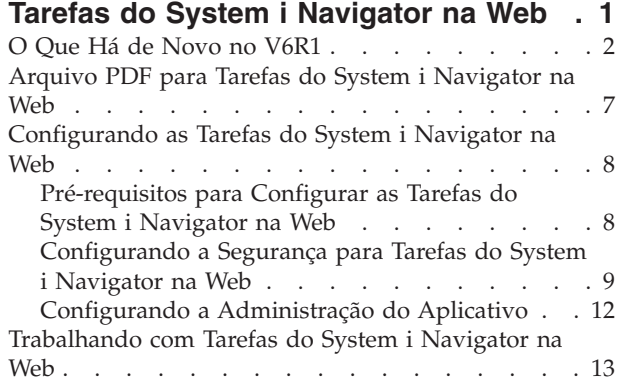

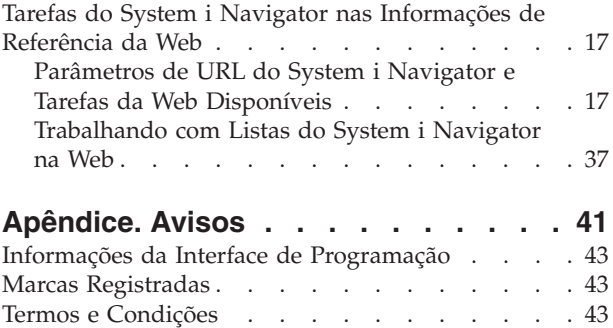

# <span id="page-6-0"></span>**Tarefas do System i Navigator na Web**

Execute um subconjunto de tarefas do System i Navigator através do navegador da Web da Internet. A interface pode parecer um pouco diferente, mas as tarefas que podem ser executadas são as mesmas.

As seguintes funções do System i Navigator estão disponíveis para trabalhar na Web:

- v **Sistema** (Status do sistema, Mensagens do operador do sistema, Log do histórico, Status de disco e mais.) | |
- v **Operações Básicas** (Mensagens, Jobs do Usuário, Impressoras, Saída de impressora e mais.) |
- v **Gerenciamento de Trabalho** (Jobs ativos, Jobs do servidor, Filas de saída, Subsistemas e mais.) |
- **· Rede** (configuração TCP/IP, Serviços de acesso remoto, Servidores, Políticas IP, Internet, i5/OS NetServer e mais.) |
- v **Configuração e Serviço** (Valores do sistema, Gerenciamento de tempo, Status de disco, Log de | histórico, Alterar senha e mais.) |
- v **Administração do Servidor Integrado** (Todos os discos virtuais, Sistemas remotos, Domínios e mais.) |
- **· Segurança** (Listas de autorização, Gerenciamento de chave de serviços criptográficos, Detecção de intrusão e mais.) |
- v **Usuários e Grupos** (Usuários, Criar usuários, Grupos e mais.) |
- **Banco de Dados** (Monitores de desempenho, Centro de funcionamento, Bancos de dados e mais.)
- v **Gerenciamento de Diário** (Diários, Receptores de diário, Criar um diário e mais.) |
- **·** Desempenho (Investigar dados e coletas e mais.)
- v **Sistemas de Arquivos** (Sistema de arquivos integrados, Compartilhamentos de arquivo, Criar | compartilhamento de arquivo e mais.) |
- v **Serviços de Recurso de Cluster** (Exibe a lista de nós, Exclui o cluster e mais) |
	- **Nota:** Para visualizar o conteúdo de saída da impressora a partir de um navegador da Web, é necessário instalar o plug-in do navegador do do visualizador IBM Advanced Function Printing (AFP). Com o plug-in do Visualizador AFP você pode visualizar a saída de impressora do AFP e do SCS (SNA Character String). Para instalar o plug-in, exiba as ações para quaisquer itens de saída da impressora em uma lista de saída da impressora e selecione a ação **Instalar Visualizador AFP**. Depois que estiver instalado, selecione a ação **Abrir** para visualizar o conteúdo de arquivo de saída da sua impressora.

Consulte o seguinte tópico, Tarefas [Disponíveis](#page-23-0) do System i Navigator na Web, para passar para uma lista de tarefas que você pode executar na Web.

Você não precisa mais executar qualquer configuração do Servidor HTTP para começar a utilizar as |

l tarefas do System i Navigator na Web. As tarefas do System i Navigator na Web utilizam o servidor de

aplicativos da Web integrados e não utilizam mais a instância do sistema do Websphere. Portanto, você |

pode começar a trabalhar com as tarefas do System i Navigator na Web a partir de um navegador da |

Web que se conecta ao seu modelo System i. Em seguida, você pode obter acesso às tarefas do System i |

Navigator na Web a partir da página de Tarefas do System i, visitando a seguinte URL a partir de um |

navegador da Web em que *hostA* é o seu nome do System i: |

#### **http://hostA:2001/webnav/WnServlet?task=home** |

Depois de conectar-se às tarefas do System i Navigator na Web, é possível incluir o endereço da Web de qualquer função System i Navigator disponível que deseja visualizar regularmente e com a qual deseja trabalhar na lista de páginas da Web favoritas do navegador da Web. Em seguida, é possível acessar essas tarefas System i Navigator assim como acessar qualquer outra página da Web marcada ou de favoritos.

<span id="page-7-0"></span>Estas informações destinam-se a ajudá-lo a começar a utilizar as tarefas do System i Navigator na Web, fornecendo dicas de como instalar e configurar seu sistema para ser executado com segurança e dando uma visão geral das funções disponíveis.

# **O Que Há de Novo no V6R1**

Leia sobre as informações alteradas para as tarefas do System i Navigator na coleta do tópico da Web. As tarefas do System i Navigator na Web permitem trabalhar com as funções do System i Navigator a partir de um navegador da Web na Internet.

O IBM Systems Director Navigator para i5/OS é uma nova interface do console da Web para administração do System i na qual é possível trabalhar com tarefas ativadas pela Web do System i Navigator. As tarefas do System i Navigator na Web que são um conjunto das tarefas endereçáveis da URL também podem ser acessadas de dentro da interface do IBM Systems Director Navigator para i5/OS. Para aprender mais, consulte o tópico do IBM Systems Director Navigator para i5/OS. | |  $\blacksquare$ |

A lista exibe as tarefas do System i Navigator na Web que são novas no V6R1. Para obter informações adicionais sobre essas e outras tarefas, consulte: Tarefas do System i Navigator [Disponíveis](#page-23-0) na Web | |

v **Sistema**

|

| | | | | | | | |

| | |

| | | | | |

| | | | |

- appadmin
- appadminprop
- v **Operações Básicas:**
- crtprtshr
- stopprtshr
- prtshrprop
- addprt
- dltprt
- v **Gerenciamento de Trabalho:** |
- stopoutqshr
- dspoutqshr
- crtoutqshr
- v **Configuração e Serviço** |
- dskunit
- dskloc
- dskpool
- dskpoolgrp
- paritysets
- adddskunit
- crtdskpool |
- movdskunit |
- rmvdskunit |
- startparity |
- stopparity |
- incdskunit
- chgparity
- noncfgdsk
- repldskunit
- v **Rede**
- $\mathsf{L}$ – ipv4ifc
- $\overline{1}$ – ipv4rte
- ipv4cnn  $\vert$
- $\vert$ – ping
- hosttable  $\mathsf{I}$
- trcrte  $\vert$
- lookuphost  $\vert$
- crtipv4  $\overline{1}$
- $\overline{1}$ – tcpipcfg
- $\overline{1}$ – tcpipattr
- ipv6ifc  $\overline{1}$
- $\overline{1}$ – ipv6rte
	- ipv6cnn
	- crtipv6
- $\overline{\phantom{a}}$ – lines

 $\overline{1}$  $\overline{\phantom{a}}$ 

 $\overline{1}$  $\overline{\phantom{a}}$  $\overline{\phantom{a}}$  $\vert$  $\begin{array}{c} \hline \end{array}$ 

 $\begin{array}{c} \hline \end{array}$  $\overline{1}$ 

 $\overline{1}$  $\overline{\phantom{a}}$ 

- $\overline{1}$ – lineprop
- $\overline{\phantom{a}}$ – linecfgipv6
- $\overline{\phantom{a}}$ – newline
- orgcnnprf  $\begin{array}{c} \hline \end{array}$
- rcvcnnprf  $\overline{1}$
- $\begin{array}{c} \hline \end{array}$ – modem
- rassrvs
- rcvcnnprfprop
- pppcnnprf
- attatcnnwiz
- dialupcnnwiz
- $\|$ – grpaccpol
- grpaccpolprop  $\vert$
- $\overline{1}$ – modemprop
	- i5accsvr
- dnssvr
- $\overline{1}$ – usrdsvr
- $\overline{1}$ – svrprop
- $\overline{1}$ – dnscfg
	- dnskeys
	- usrdefnwsrv
- pckrule  $\mathbf{I}$
- $\overline{\phantom{a}}$ – actpckrule
- $\bar{\mathbb{I}}$ – deacpckrule
- $\overline{\phantom{a}}$ – edtpckrule
- $\overline{1}$ – crtvpncnn
- startvpnsvr  $\overline{\phantom{a}}$
- ||||||||||||||||||||||||||||||||||||||||||||| $\overline{\phantom{a}}$ – stopvpnsvr
- $\begin{array}{c} \hline \end{array}$ – vpnsrvjobs
- $\overline{\phantom{a}}$ – vpnsrvtrc
- vpnmigrflt |
- vpncnnord |
- vpndefaults
- vpnprop |

|

| | | | |

|

|

|

|

|

|

- keyexpolprop |
- datapolprop |
- keyexpol |
- datapol |
- dtapoolprop |
- srvpoolprop
- datapool
- srvpool
- mancnnprop
- dynkeyprop
- securecnn |
- startqos |
- stopqos
- startqoscol |
- stopqoscol |
- qosmonitor |
- qoscfg |
- qossrvlog |
- intsetup |
- v **Banco de Dados** |
- db.pref
- v **Usuários e Grupos** |
- usr |
- crtusr
- dltusr |
- usrprop |
- grp |
- $\overline{1}$ – crtgrp |
- dltgrp |
- grpprop |
- v **Gerenciamento de Diário** |
- jrn |
- jrnrcv
- cdb |
- libraries |
- library |
- sellib |
- crtjrn |
- crtjrnrcv
- v **Sistemas de Arquivo** |
	- ifs
- crtifsflr  $\begin{array}{c} \hline \end{array}$
- dltifs |
- rnmifs |
- cpyifs  $\|$
- movifs |
- ifsprop |
- crtudfs  $\|$
- mountudfs |
- unmountudfs |
	- ifschkout
- ifschkin |

|

| |  $\vert$ | | | |

|  $\vert$ | |

|

|  $\|$ |

|

| |

- dynmountinf
- colattrinfo
- dspattrinfo
- newexpnfs
- rmvexpnfs
- mountnfs
- unmountnfs

#### v **Administração do Servidor Integrado** |

- nws
- nwsprop
- startnws
- startnwsopt
- stopnws |
	- restartnws
- nwssts |
	- runcmdnws
	- syncnws
	- vrtdsk
- nwsvrtdsk |
- vrtdskprop |
- $\overline{1}$ – crtvrtdsk
- addlnkvrtdsk |
	- rmvlnkvrtdsk
	- dltvrtdsk
- nwsh |
- nwshprop |
- crtnwsh  $\vert$
- startnwsh  $\vert$
- stopnwsh |
- dltnwsh |
- rmtsys |
- rmtsysprop  $\vert$
- crtrmtsys |
- rmtsyssts  $\vert$
- dltrmtsys |
- srvprc |
- srvprcprop |
- crtsrvprc |
- inzsrvprc |
- dltsrvprc |
- cnnsec |

| | |

> | |

| | |

|

| | |

|

- cnnsecprop |
- crtcnnsec
- dltcnnsec
- enrdmn
- v **NetServer** |
	- netsvrsess
- netsvrdisusr
- netsvrstat |
- netsvrprop |
- filshr |
- filshrprop |
- crtfilshr |
- stopfilshr |
- crtprtshr |
- prtshrprop |
- stopprtshr |
- crtoutqshr
- outqshrprop
- stopoutqshr
- v **Desempenho** |
- perf.dsksts |
- perf.actjob |
- perf.mngcol
- perf.lstprs |
- perf.syssts  $\overline{\phantom{a}}$ |
- perf.cs.pmlink |
- v **Segurança** |
	- ids
- idsprop
- idsevt
- idsplc |
- crpsrv |
- mstkey |
- keystore |
- chgaut |
- autl |
	- crtautl
- v **Serviços de Recurso de Cluster** |
- <span id="page-12-0"></span>– clu.nod |
- clu.swtdata |
- clu.swtapps |
- clu.swtdev |
- clu.peer |
- clu.admdmn |
- clu.permissions |
- clu.crtclu |
- clu.addnod |
- clu.addclu |
- clu.dltclu |

|

- clu.endclu
- clu.dspclu |
- clu.cluprop |
- clu.clulog |
- clu.chgaut |
- clu.addprd |
- clu.adddta |
- clu.adddev |
- clu.addpeer |
- clu.addadm |
- **Nota:** Se você deseja trabalhar com os clusters para configurar um ambiente de Alta Disponibilidade, precisa instalar o programa licenciado IBM System i High Availability Solutions Manager em cada modelo do System i que participa no ambiente de Alta Disponibilidade. | | |
- v **Tarefas Gerais do System i Navigator** |
- logfiles

|

# **Como Saber o Que É Novo ou o Que Foi Alterado**

Para ajudar a ver onde as alterações técnicas foram feitas, estas informações utilizam:

- A imagem  $\gg$  para marcar onde começam as informações novas ou alteradas.
- A imagem « marca onde terminam as informações novas ou alteradas.

Nos arquivos PDF, você poderá ver barras de revisão (|) na margem esquerda das informações novas ou alteradas.

Para localizar outras informações sobre o que há de novo ou foi alterado neste release, consulte o Memorando para Usuários.

# **Arquivo PDF para Tarefas do System i Navigator na Web**

É possível visualizar e imprimir um arquivo PDF de tarefas do System i Navigator nas informações da Web.

Para visualizar ou fazer download da versão PDF deste documento, selecione Tarefas do System i Navigator na Web (aproximadamente 151 KB).

# <span id="page-13-0"></span>**Salvando Arquivos PDF**

Para salvar um PDF em sua estação de trabalho para exibição ou impressão:

- 1. Clique com o botão direito do mouse sobre o link do PDF no seu navegador.
- 2. Clique na opção que salva o PDF localmente.
- 3. Navegue para o diretório no qual deseja salvar o PDF.
- 4. Clique em **Salvar**.

### **Fazendo Download do Adobe Acrobat Reader**

É necessário o Adobe Acrobat Reader para visualizar ou imprimir esses PDFs. É possível obter uma cópia

desse programa no Web site da [Adobe](http://www.adobe.com/products/acrobat/readstep.html) (www.adobe.com/products/acrobat/readstep.html)  $\blacktriangleright$ .

# **Configurando as Tarefas do System i Navigator na Web**

Para trabalhar com tarefas do System i Navigator na Web, primeiro certifique-se de que a instância de Administração do Servidor HTTP esteja em execução e de que a segurança que atende às suas necessidades esteja configurada de forma apropriada. Além disso, você pode conceder e limitar o acesso ao System i Navigator com a Administração de Aplicativo.

Antes de começar a trabalhar com funções do System i Navigator a partir de um navegador da Web da Internet, certifique-se de que a página Tarefas do System i na porta 2001 está ativa e de que a segurança esteja configurada para atender às suas necessidades.

#### **Conceitos relacionados**

|

["Trabalhando](#page-18-0) com Tarefas do System i Navigator na Web" na página 13

Trabalhar com Tarefas do System i Navigator a partir de um navegador da Web ajuda a acessar um subconjunto de funções do System i Navigator disponíveis na Web. As funções são as mesmas disponíveis no cliente PC instalado, mas possuem algumas diferenças na navegação e na execução das ações na Web.

# **Pré-requisitos para Configurar as Tarefas do System i Navigator na Web**

Este tópico fornece informações sobre como iniciar a instância de Administração. A instância de Administração do HTTP Server deve estar em execução no sistema, para que seja possível conectar-se às tarefas do System i Navigator na interface da Web.

Antes de começar a trabalhar com as funções do System i Navigator em um navegador da Web da Internet, a instância de Administração do Servidor HTTP deve estar em execução em seu sistema. Verifique se você consegue se conectar à porta 2001 visitando o seguinte URL a partir de um navegador da Web, em que *hostA* é o nome do sistema:

#### **http://hostA:2001/webnav/WnServlet?task=home**

Se você conseguir se conectar à porta 2001 no sistema e visualizar a página Tarefas do System i, a instância de Administração já estará em execução e você poderá começar a configurar a segurança.

Se você não conseguir se conectar à porta 2001, inicie a instância da administração do HTTP Server no sistema executando as seguintes etapas:

#### **Para iniciar a instância de Administração do Servidor HTTP. Siga estas etapas:**

1. No System i Navigator, expanda **Minhas Conexões** e expanda o seu sistema.

2. Expanda **Rede** → **Servidores** → **TCP/IP** e clique com o botão direito do mouse em **Administração HTTP**.

- <span id="page-14-0"></span>3. Clique em **Iniciar**.
- 4. Abra um navegador da Web e confirme se a instância Administração está em execução visitando **http://hostA:2001**, em que *hostA* é o nome do sistema.

**Nota:** Também é possível utilizar o comando CL, STRTCPSVR SERVER(\*HTTP) HTTPSVR(\*ADMIN), para iniciar a instância de Administração do Servidor HTTP.

#### **Tarefas relacionadas**

"Configurando a Segurança para Tarefas do System i Navigator na Web"

Se você estiver acessando as tarefas do System i Navigator na interface da Web por meio de uma rede externa, como a Internet, é recomendável que a conexão seja efetuada utilizando uma conexão HTTP segura. Além disso, se o sistema que hospeda as tarefas do System i Navigator na Interface da Web residir fora de um firewall, ou se você estiver gerenciando um sistema secundário fora de um firewall, recomenda-se que também configure o IBM Toolbox para Java para estabelecer conexões de soquete seguras para acesso de dados.

# **Configurando a Segurança para Tarefas do System i Navigator na Web**

Se você estiver acessando as tarefas do System i Navigator na interface da Web por meio de uma rede externa, como a Internet, é recomendável que a conexão seja efetuada utilizando uma conexão HTTP segura. Além disso, se o sistema que hospeda as tarefas do System i Navigator na Interface da Web residir fora de um firewall, ou se você estiver gerenciando um sistema secundário fora de um firewall, recomenda-se que também configure o IBM Toolbox para Java para estabelecer conexões de soquete seguras para acesso de dados.

É importante considerar a configuração de segurança necessária para garantir adequadamente a proteção de dados sensíveis como senhas e IDs de usuários. As tarefas do System i Navigator na interface da Web podem ser configuradas para exigir conexões seguras, para não utilizar conexões seguras ou algo intermediário. Por padrão, as tarefas do System i Navigator na interface da Web estão configuradas para enviar mensagens de aviso ao usuário se conexões seguras não são utilizadas. Você deve avaliar as necessidades de segurança de acordo com seu ambiente e alterar a configuração de segurança para as tarefas do System i Navigator na interface da Web, ou configurar as conexões seguras.

Tipos de conexões SSL (Secure Socket Layer) que você precisa considerar na configuração para executar as tarefas do System i Navigator na Web com segurança:

- 1. O primeiro tipo de conexão SSL é utilizado em conexão entre um navegador da Web e o modelo System i que está hospedando as tarefas do System i Navigator na Web.
- 2. O segundo tipo de conexão SSL é utilizado pelas tarefas do System i Navigator na interface da Web para recuperar os dados do modelo de System i local e de quaisquer sistemas secundários gerenciados.

Por padrão, as tarefas do System i Navigator na Web estão configuradas para avisar os usuários se a SSL não é utilizada para todas as conexões. Avalie os requisitos de segurança e execute um ou ambos os seguintes procedimentos:

- v Configure e utilize um ou ambos os tipos de conexões SSL.
- v Altere as tarefas do System i Navigator nos parâmetros de configuração da Web para tratar as conexões não-seguras de maneira diferente. As opções incluem tornar as conexões SSL obrigatórias, não obrigatórias, não utilizadas ou fornecer um aviso.

Consulte os tópicos a seguir para obter informações adicionais sobre cada tipo de conexão e as opções para o uso delas:

#### **Tarefas relacionadas**

["Pré-requisitos](#page-13-0) para Configurar as Tarefas do System i Navigator na Web" na página 8 Este tópico fornece informações sobre como iniciar a instância de Administração. A instância de

Administração do HTTP Server deve estar em execução no sistema, para que seja possível conectar-se às tarefas do System i Navigator na interface da Web.

#### **Configurando Conexões do Navegador da Web para Tarefas do System i Navigator na Web**

Certifique-se de que as tarefas do System i Navigator na Web estejam configuradas com o comportamento desejado para tratar conexões SSL ou não-seguras a partir dos navegadores. Além disso, se você deseja permitir ou exigir que as comunicações do navegador sejam executadas por meio de uma conexão segura, precisará configurar a SSL para a instância de Administração do Servidor HTTP.

Se você não utilizar conexões seguras a partir de Navegadores da Web da Internet para tarefas do System i Navigator na interface do Web, o seu ID do usuário e senha do i5/OS poderiam ser facilmente acessados por qualquer pessoa que estiver na rede. Se uma rede externa, como a Internet, puder ser utilizada para as conexões do navegador com as tarefas do System i Navigator na interface da Web, você deve utilizar SSL. Se você deseja permitir conexões seguras dos navegadores da Web na Internet para as tarefas do System i Navigator na interface da Web, será necessário configurar a SSL para a instância de Administração do Servidor HTTP.

#### **Configurando como as Tarefas do System i Navigator na Web Tratam Conexões HTTP SSL**

As tarefas do System i Navigator na Web permitem a você exigir conexões SSL dos navegadores da Web na Internet para o Servidor HTTP, ou permite optar por avisar os usuários se uma conexão SSL não for utilizada. Se o sistema estiver conectado à Internet, é recomendável que você utilize SSL. Nesse caso, talvez prefira apenas avisar os usuários se uma conexão SSL não for utilizada ou exigir que todos os navegadores utilizem conexões seguras. Se você estiver protegido por um firewall, poderá optar pela execução sem SSL. Nesse caso, você pode desativar os avisos de SSL exibidos e a verificação de SSL executada pelas tarefas do System i Navigator na interface do usuário da Web. Se você deseja que as tarefas do System i Navigator na Web façam algo que não seja avisar os usuários se as conexões SSL não são utilizadas pelos navegadores da Web na Internet, será necessário modificar a configuração das tarefas do System i Navigator.

Para configurar como as tarefas do System i Navigator na Web tratam as conexões do HTTP SSL, siga estas etapas:

- 1. Clique na página de Configuração de Tarefas do System i Navigator a partir das tarefas do System i Navigator na página inicial da Web (task=home).
- 2. Selecione o uso SSL desejado para a conexão do navegador na janela de Configuração e, em seguida, clique em **OK**

Utilize os seguintes valores para alterar o modo em que a SSL é utilizada:

**Aviso:** Esta é a configuração padrão. As tarefas do System i Navigator na interface da Web determinam se a SSL está sendo utilizada durante a sessão atual. Se não estiver, exibe uma mensagem de aviso por vários segundos, mas ainda permite que o usuário se conecte. Se o SSL tiver sido utilizado pelo navegador para conexão ao servidor ADMIN, nenhum aviso será exibido.

#### **Necessário:**

As tarefas do System i Navigator na interface da Web determinam se a SSL está sendo utilizada durante a sessão atual. Se não estiver, o acesso do usuário ao aplicativo será negado.

#### **Não necessário:**

As conexões seguras e não-seguras às tarefas do System i Navigator na interface da Web são aceitas. O aplicativo não verifica se a SSL está sendo utilizada durante a sessão atual.

#### **Tarefas relacionadas**

Configurando SSL para Assistente ADMIN

### **Configurando as Conexões de Recuperação de Dados para o Sistema Local e Sistemas Secundários Gerenciados**

Sempre que as tarefas do System i Navigator na Web recuperarem os dados do i5/OS, no modelo System i local ou em qualquer sistema secundário gerenciado, o IBM Toolbox para Java será utilizado para criar uma conexão de soquete para recuperação de dados.

As tarefas do System i Navigator na Web trabalham com o IBM Toolbox para Java para estabelecer conexões para comunicação entre o i5/OS e as tarefas do System i Navigator na interface da Web. Essas conexões são utilizadas para acessar os dados no modelo de System i local, bem como quaisquer sistemas secundários gerenciados. Se o sistema local que executa as tarefas do System i Navigator na interface da Web não estiverem sob um firewall, ou se algum sistema secundário gerenciado que deseja acessar não estiver sob um firewall, você deve configurar e utilizar o SSL para as suas conexões IBM Toolbox para Java para estabelecer uma conexão de soquete segura. Além disso, assegure-se de que as tarefas do System i Navigator na Web estejam configuradas com o comportamento desejado para criar e utilizar o SSL ou conexões IBM Toolbox para Java não-seguras.

#### **Configure Como as Tarefas do System i Navigator na Web Utilizam as Conexões SSL com o IBM Toolbox para Java**

As tarefas do System i Navigator na Web permitem que você solicite as conexões SSL para se comunicar entre as tarefas do System i Navigator na interface da Web e i5/OS para tentar utilizar o SSL, se possível, para não utilizar o SSL e para avisar os usuários se o SSL não for utilizado. A configuração da rede determina qual é a definição correta para você. Essas conexões são utilizadas apenas para enviar os dados entre as tarefas do System i Navigator no aplicativo da Web e o i5/OS no sistema local e em qualquer sistema secundário gerenciado. Se o seu modelo System i local e quaisquer modelos de System i secundários gerenciados estiverem sob um firewall, você pode optar por não utilizar as conexões SSL. Caso esteja em um ambiente misto, com alguns sistemas secundários gerenciados sob um firewall e alguns não, talvez prefira tentar conexões SSL se possível.

Se você deseja que as tarefas do System i Navigator na Web façam algo que não seja sempre tentar estabelecer conexões SSL e avisar os usuários se as conexões SSL não forem utilizadas, será necessário modificar a configuração da tarefa do System i Navigator. Para modificar a configuração da tarefa do System i Navigator, siga estas etapas:

- 1. Clique na página Configurações de Tarefas System i Navigator em **http://hostA:2001/webnav/ WnServlet?task=home**, as tarefas System i Navigator na página inicial da Web.
- 2. Selecione o uso SSL desejado para a configuração da conexão do sistema backend e, em seguida, clique em **OK**.
- **Nota:** Também é possível ir diretamente para **http://hostA:2001/webnav/WnServlet?task=config** para modificar a configuração da tarefa do System i Navigator.

Utilize os seguintes valores para alterar o modo em que a SSL é utilizada:

**Aviso:** Esta é a definição padrão. As tarefas do System i Navigator na Web utilizam o IBM Toolbox para Java para estabelecer uma conexão de soquete segura. Se uma conexão segura for estabelecida, nenhuma mensagem de aviso será exibida. Se uma conexão segura não puder ser estabelecida, aparecerá uma mensagem de aviso por vários segundos, mas ele ainda permitirá que o usuário se conecte. Essa configuração exibe um aviso por sessão por sistema gerenciado ao qual um usuário se conecta. Para ver a mensagem de aviso novamente, um usuário deverá efetuar logout e voltar a efetuar login.

#### **Necessário:**

As tarefas do System i Navigator na Web utilizam o IBM Toolbox para Java para estabelecer uma conexão de soquete segura. Se uma conexão segura for estabelecida, nenhuma mensagem de aviso será exibida. Se uma conexão segura não puder ser efetuada, uma mensagem de erro aparecerá e a conexão será negada. O usuário não pode continuar com a tarefa solicitada.

#### <span id="page-17-0"></span>**Tentativa:**

Nenhuma mensagem de aviso é exibida, mas as tarefas do System i Navigator na Web ainda tentarão estabelecer uma conexão de soquete segura utilizando o IBM Toolbox para Java. Se uma conexão segura não puder ser estabelecida, será estabelecida uma conexão não-segura.

#### **Não utilizado:**

Uma conexão segura não é utilizada e as tarefas do System i Navigator na Web não tentam estabelecer uma conexão de soquete segura utilizando o IBM Toolbox para Java. Uma conexão não-segura é estabelecida.

Se você fizer alterações na página de configuração, precisará encerrar e reiniciar o servidor de aplicativo da Web integrado para que suas alterações sejam efetivadas.

O servidor de aplicativo da Web integrado é controlado pelo Servidor de Administração HTTP. Você pode parar e reiniciar o Servidor de Administração HTTP executando as seguintes etapas a partir do System i Navigator:

- 1. No System i Navigator, expanda **Minhas Conexões** e expanda o seu sistema.
- 2. Expanda **Rede** → **Servidores** → **TCP/IP** e clique com o botão direito do mouse em **Administração HTTP**.
- 3. Clique em **Parar**.
- 4. Aguarde até que o status do Servidor de Administração HTTP na lista de Servidores TCP/IP seja alterado para Parado. Você precisa clicar em **Atualizar** uma ou mais vezes para mostrar o status alterado.
- 5. No System i Navigator, clique com o botão direito em **Administração HTTP**.
- 6. Clique em **Iniciar** para reiniciar o Servidor de Administração HTTP.
- 7. Abra um navegador da Web e confirme se a instância de Administração está em execução visitando **http://hostA:2001**, em que **hostA** é o nome do seu sistema.
- **Nota:** Também é possível utilizar o comando CL, ENDTCPSVR SERVER(\*HTTP) HTTPSVR(\*ADMIN), para parar o Servidor de Administração HTTP e o comando CL, STRTCPSVR SERVER(\*HTTP) HTTPSVR(\*ADMIN), para reiniciá-lo.

#### **Tarefas relacionadas**

|

Configurar o JavaToolbox para Estabelecer uma Conexão com o Secure Socket

# **Configurando a Administração do Aplicativo**

Utilize a Administração de Aplicativos para conceder e limitar o acesso do usuário às tarefas System i Navigator no aplicativo da Web e controlar o acesso a sistemas gerenciados a partir da interface da Web. Por padrão, apenas os usuários com autoridade especial All Object (\*ALLOBJ) podem acessar as tarefas do do System i Navigator no aplicativo da Web ou gerenciar esse modelo System i através de uma tarefa da Web.

É possível conceder ou limitar o acesso às tarefas do System i Navigator na Web com a Administração de | Aplicativos a partir do navegador da Web, digitando a seguinte URL, em que *hostA* é seu nome System i: |

#### **http://hostA:2001/webnav/WnServlet?task=appadmin**

Como alternativa, também é possível conceder e limitar o acesso às tarefas do System i Navigator na Web | com a Administração do Aplicativo, seguindo estas etapas a partir do cliente PC instalado: |

- 1. No System i Navigator, expanda **Minhas Conexões**.
- 2. Clique com o botão direito do mouse no sistema e selecione **Administração de Aplicativos** → **Configurações Locais**.
- 3. Selecione a guia **Aplicativos Host** e expanda as **Tarefas do System i Navigator na Web**.

Nas tarefas do System i Navigator na Web, é possível conceder ou limitar o acesso para o seguinte:

#### <span id="page-18-0"></span>**Gerenciar o Sistema através da Interface da Web**

Especifica se esse sistema pode ser gerenciado através de qualquer tarefa do System i Navigator executada a partir da Web, independentemente do sistema que está hospedando as tarefas do System i Navigator no aplicativo da Web. O padrão é definido como Acesso a Todos os Objetos.

#### **Uso da Interface da Web do System i Navigator**

Especifica para conceder ou limitar o acesso ao aplicativo da Web do System i Navigator. O padrão é definido como Acesso a Todos os Objetos.

#### **Configurar a Interface da Web do System i Navigator**

Especifica para conceder ou limitar o acesso à configuração da Web do System i Navigator (task=config, ou clique em **Configuração** na home page). O padrão é definido como Acesso a Todos os Objetos.

As informações da Administração do Aplicativo possuem detalhes sobre como conceder e limitar o acesso do usuário às funções do System i Navigator.

#### **Conceitos relacionados**

Administração de Aplicativo

## **Trabalhando com Tarefas do System i Navigator na Web**

Trabalhar com Tarefas do System i Navigator a partir de um navegador da Web ajuda a acessar um subconjunto de funções do System i Navigator disponíveis na Web. As funções são as mesmas disponíveis no cliente PC instalado, mas possuem algumas diferenças na navegação e na execução das ações na Web.

Depois de configurar as tarefas do System i Navigator na Web, você pode começar a trabalhar com um subconjunto de funções da System i Navigator a partir de um navegador da Web. Para começar a trabalhar com as tarefas do System i Navigator na Web, siga estas etapas:

- 1. Clique em **Visualizar Todas as Tarefas** a partir da página inicial.
- 2. Especifique o sistema da página de tarefas e especifique opcionalmente um banco de dados e o esquema se você deseja utilizar os objetos de banco de dados.
- 3. Clique em **OK** para abrir a página de tarefas.
- 4. Selecione a guia associada à categoria com a qual você deseja trabalhar a partir da página de tarefas.
- 5. Clique na lista ou na ação com a qual deseja trabalhar.

Depois de criar a URL, é possível incluí-la na lista do seu navegador da Web dos favoritos e acessar essa tarefa do System i Navigator como você acessa qualquer outra página favorita na Web. Para incluir uma tarefa do System i Navigator na lista de favoritos, siga estas etapas:

- 1. Clique em **Criar Favoritos...** na Página Inicial e um assistente vai gerar um arquivo HTML que contém todas as tarefas do System i Navigator para o seu modelo de System i.
- 2. Clique em **Salvar HTML Favoritos** no fim do assistente. Em seguida, você pode armazenar o arquivo HTML no diretório de sua escolha.

É possível importar esse arquivo no navegador da Web para criar uma lista de favoritos para cada tarefa do System i Navigator na Web. Para importar um arquivo no Internet Explorer, siga esta etapa:

1. Selecione **Arquivo --> Importar e Exportar** e, em seguida, siga as instruções do assistente.

Se estiver familiarizado com o System i Navigator, reconhecerá que as funções disponíveis com as quais trabalhar na Web são as mesmas funções disponíveis no cliente PC instalado. Embora a função seja a mesma, há diferenças entre navegar e executar ações na Web e navegar e executar ações no cliente PC instalado.

Se você deseja obter informações adicionais sobre as funções do System i Navigator disponíveis na Web, consulte os seguintes tópicos do centro de informações:

#### **Operações Básicas**

- Mensagens
- v Trabalhando com Saída da Impressora
- Jobs

#### **Gerenciamento de Trabalho**

- v Gerenciando Jobs e Encadeamentos
- v Gerenciando Filas de Saída
- v Gerenciando Subsistemas

#### **Sistema de rede** |

• Servidores TCP/IP

#### **Administração do Aplicativo** |

v Configurando a Administração do Aplicativo

#### **Configuração e Serviço**

- v Valores de sistema
- v Gerenciamento de Tempo

#### **Segurança** |

- Criptografia
- v Detecção de Intrusão
- v Planejando e configurando a segurança do sistema > Planejando sua estratégia de segurança > Planejando a segurança do recurso > Planejando as listas de autorização

#### **Banco de Dados**

Você pode acessar os seguintes objetos de banco de dados e a maioria das funções do banco de dados do System i Navigator utilizando a interface da Web:

- Esquemas
- Tabelas
- v Partições de Tabela
- Aliases
- Índices
- Diários
- v Receptores de diário
- Seqüências
- Tipos Distintos
- Funções
- Pacotes
- Procedimentos SQL
- Acionadores
- Limitações

#### **Desempenho** |

- Detector de disco IBM i5/OS
- Detector de tarefa IBM i5/OS

#### **Gerenciamento de diário** |

- Configurando o Diário
- v Gerenciando Diários

#### **Arquivos e Sistemas de Arquivos** |

- v Sistema Integrado de Arquivos
- v Compartilhamentos de Arquivos

#### **Usuários e Grupos** |

v Tarefas de Usuário e Grupo

#### **Administração do Servidor Integrado** |

v System x conectado ao iSCSI e sistemas blade

#### **Conceitos relacionados**

["Configurando](#page-13-0) as Tarefas do System i Navigator na Web" na página 8

Para trabalhar com tarefas do System i Navigator na Web, primeiro certifique-se de que a instância de Administração do Servidor HTTP esteja em execução e de que a segurança que atende às suas necessidades esteja configurada de forma apropriada. Além disso, você pode conceder e limitar o acesso ao System i Navigator com a Administração de Aplicativo.

["Trabalhando](#page-42-0) com Listas do System i Navigator na Web" na página 37

Embora você possa trabalhar com a mesma função na Web tal como no cliente instalado, a interface utilizada para trabalhar com tarefas do System i Navigator na Web é diferente da interface no cliente instalado.

#### Operações Básicas do Sistema

Esta coleta de tópicos apresenta alguns dos principais conceitos e tarefas necessários para operações básicas do System i. Vários desses tópicos fornecem uma introdução e um exemplo e, em seguida, sugere recursos adicionais para obter informações mais detalhadas ou avançadas.

#### Gerenciamento de Trabalho

O gerenciamento do trabalho é um importante bloco de construção no sistema operacional i5/OS®. Suas funções são a fundação através da qual todo o trabalho entra no sistema, é processado, executado e concluído nos produtos System i™ Navigator.

#### Sistemas de Rede

Saiba como conectar o seu negócio à Internet, configurar e-mail e servir objetos de multimídia a clientes do navegador da Web. Você pode integrar serviços de arquivo e impressão, gerenciamento de perfis de usuário e operações de rede. Localize informações sobre o servidor Windows® que pode ser integrado no sistema e leia sobre as ofertas de segurança que podem ajudá-lo a proteger seus recursos.

#### Valores do Sistema

Os valores do sistema são as partes de informações que afetam o ambiente operacional do sistema. Os valores do sistema não são os objetos no sistema. Em vez disso, os valores do sistema contêm informações de controle para a operação de determinadas partes do sistema.

#### Gerenciamento de Tempo

No componente de gerenciamento de tempo do System i ™ Navigator, é possível trabalhar com as funções de fuso horário e ajuste de hora. Com essas funções, é possível escolher um fuso horário para que seu sistema utilize e ajuste a hora do sistema.

#### Administração do Banco de Dados

O DB2® para i5/OS® fornece vários métodos para configurar e gerenciar bancos de dados.

#### Administração de Aplicativo

A Administração de Aplicativos é um componente opcionalmente instalável do System i ™ Navigator.

Os administradores podem utilizar a Administração do Aplicativo para controlar as funções e os aplicativos disponíveis para os usuários e os grupos em um sistema específico.

#### Planejando Listas de Autorização

É possível agrupar objetos com requisitos de segurança semelhantes, utilizando uma lista de autorização.

#### Criptografia

A IBM® oferece várias soluções criptográficas do i5/OS®. Uma solução criptográfica abrangente é uma parte importante de uma estratégia de segurança bem-sucedida. A IBM oferece a criptografia de software e uma família de opções de hardware de criptografia para proteger os dados e dar segurança ao processamento da transação.

#### Detecção de Intrusão

A detecção da intrusão e o sistema de prevenção (IDS) notificam as tentativas de hack, interrupção ou serviço de negação no sistema. O IDS também monitora as possíveis expulsões, em que o sistema pode ser utilizado como a origem do ataque. Essas intrusões e expulsões em potencial são registradas em log como registros de auditoria de monitor de intrusão no diário de auditoria de segurança e exibidas como eventos de intrusão na GUI (interface gráfica com o usuário) do Sistema de Detecção de Intrusão. É possível configurar o IDS para impedir que as intrusões e as expulsões ocorram.

#### Desempenho

O monitoramento e o gerenciamento do desempenho do seu sistema são críticos para assegurar que você esteja avançando nas demandas em transformação dos negócios.

#### IBM Systems Director Navigator para i5/OS

O IBM® Systems Director Navigator para i5/OS® é uma interface de console da Web para administração do System i™ em que é possível trabalhar com as tarefas ativadas pela Web do System i Navigator. O IBM Systems Director Navigator para i5/OS inclui inúmeras páginas de boas-vindas que permitem localizar rapidamente a tarefa que você deseja executar.

#### Sistema Integrado de Arquivos

O sistema integrado de arquivos é a parte do sistema operacional  $15/OS^{\circ}$  que suporta a entrada/saída do fluxo e o gerenciamento de armazenamento semelhante ao computador pessoal e aos sistemas operacionais UNIX®, enquanto fornece uma estrutura de integração por todas as informações armazenadas no sistema.

#### Compartilhamentos de Arquivos

Um compartilhamento de arquivo i $5/\text{OS}^{\circledast}$  NetServer<sup>™</sup> é um caminho de diretório que o i $5/\text{OS}$ NetServer compartilha com os clientes na rede.

Integração do System i com o BladeCenter e o System x

Um servidor integrado é uma combinação do hardware de servidor integrado, componentes de rede, discos virtuais, dispositivos compartilhados e objetos de configuração do servidor integrado i5/OS.

#### **Tarefas relacionadas**

#### Gerenciamento de Diário

O gerenciamento de diário fornece um meio pelo qual é possível registrar a atividade dos objetos em seu sistema. Ao utilizar o gerenciamento de diário, você cria um objeto denominado diário. O diário registra as atividades dos objetos que você especifica na forma de entradas de diário. O diário grava as entradas de diário em outro objeto denominado receptor de diário.

#### **Referências relacionadas**

"Parâmetros de URL do System i Navigator e Tarefas da Web [Disponíveis"](#page-22-0) na página 17 Os parâmetros de URL e as abreviações URL predefinidas para as tarefas da Web disponíveis ajudam a criar URLs exclusivas para se trabalhar com diferentes tarefas da Web do System i Navigator.

# <span id="page-22-0"></span>**Tarefas do System i Navigator nas Informações de Referência da Web**

Embora as tarefas com as quais você trabalha na Web sejam as mesmas tarefas que podem ser executadas no aplicativo cliente do System i Navigator, as interfaces são um pouco diferentes. Este tópico fornece informações sobre como os parâmetros URL predefinidos e as abreviações de URL podem ajudá-lo a utilizar as tarefas do System i Navigator na interface da Web com mais eficiência e como você pode executar as ações nas funções do System i Navigator a partir da Web.

# **Parâmetros de URL do System i Navigator e Tarefas da Web Disponíveis**

Os parâmetros de URL e as abreviações URL predefinidas para as tarefas da Web disponíveis ajudam a | criar URLs exclusivas para se trabalhar com diferentes tarefas da Web do System i Navigator. |

Cada tarefa do System i Navigator com a qual você trabalha possui sua própria URL exclusiva que é exibida em seu campo de Endereço do navegador de Internet. Cada URL é criada seguindo um conjunto predefinido de convenções que inclui o nome do sistema host, a porta, o nome do aplicativo e o nome da tarefa com a qual você deseja trabalhar.

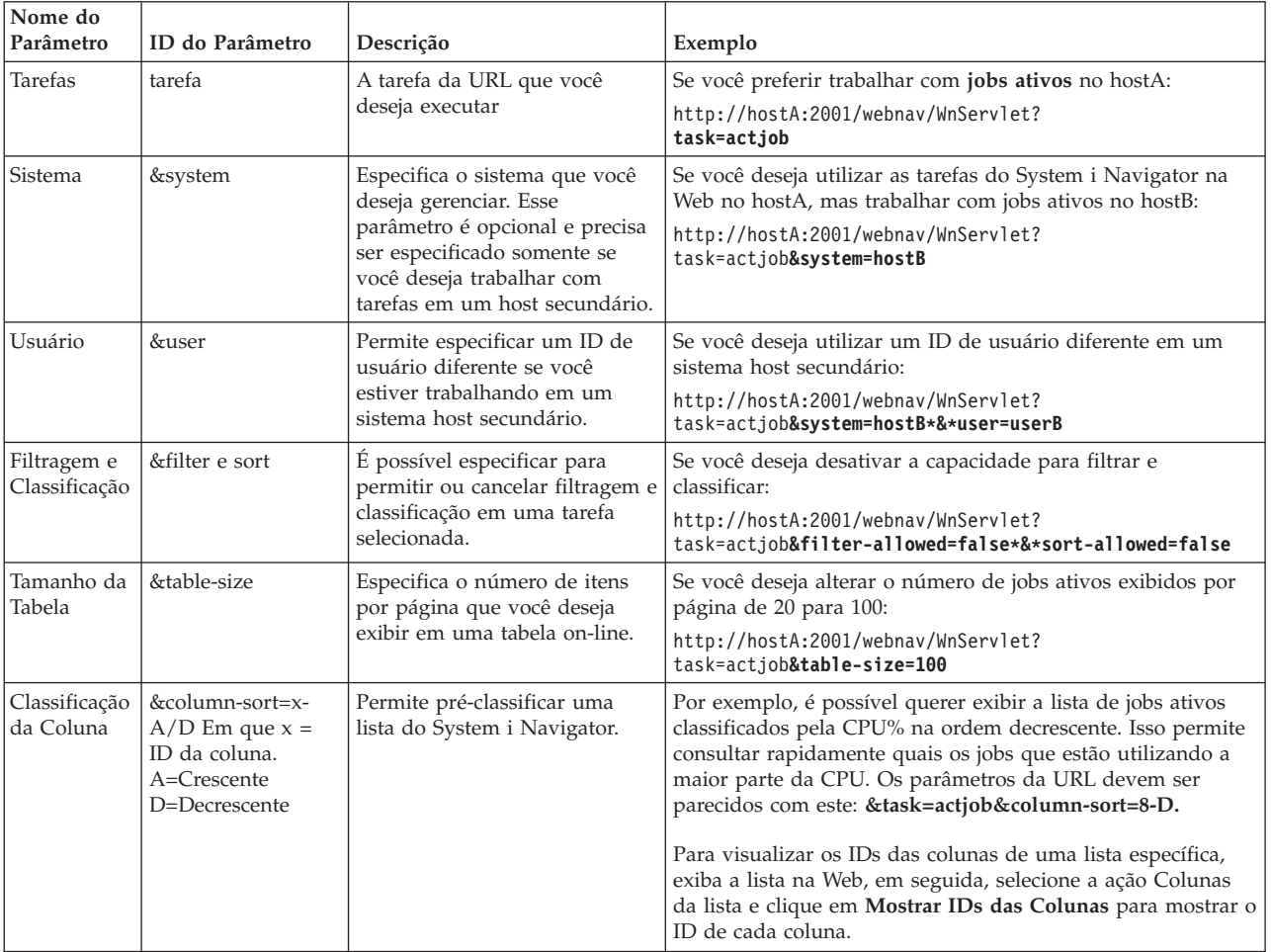

## **Parâmetros de URL**

<span id="page-23-0"></span>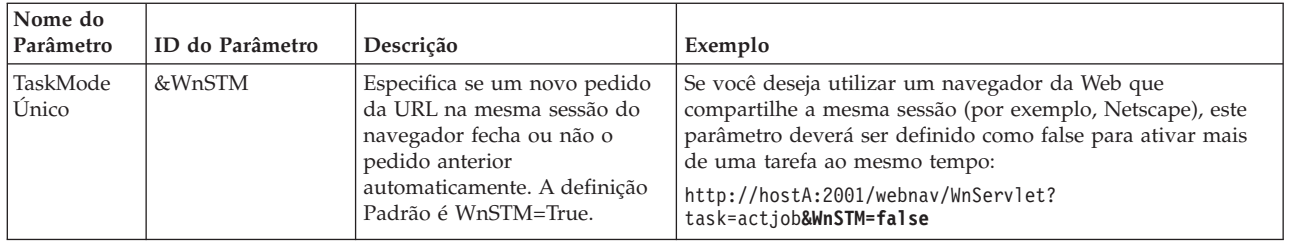

## **Tarefas do System i Navigator Disponíveis na Web**

A página inicial das tarefas do System i Navigator é um ponto inicial se você estiver apenas aprendendo a utilizar essas tarefas na Web. A partir da página inicial, você pode:

- Visualizar todas tarefas do System i Navigator disponíveis
- v Iniciar um assistente para ajudar a selecionar a tarefa do System i Navigator desejada
- v Criar o html para os favoritos para todas as tarefas do System i Navigator
- v Alterar as definições de configuração
- v Aprender mais sobre as tarefas do System i Navigator na Web, vinculando ao i5/OS Information Center

Com a página Níveis de Rastreio, é possível customizar o seu arquivo de log e ajustar os níveis de rastreio. Utilize a página Preferências do Usuário para selecionar os valores padrão para as tarefas do System i Navigator.

As abreviações de tarefa que são utilizadas nas URLs abaixo são semelhantes aos comandos do i5/OS. A tabela a seguir mostra as abreviações de URL para as tarefas do System i Navigator que estão disponíveis na Web.

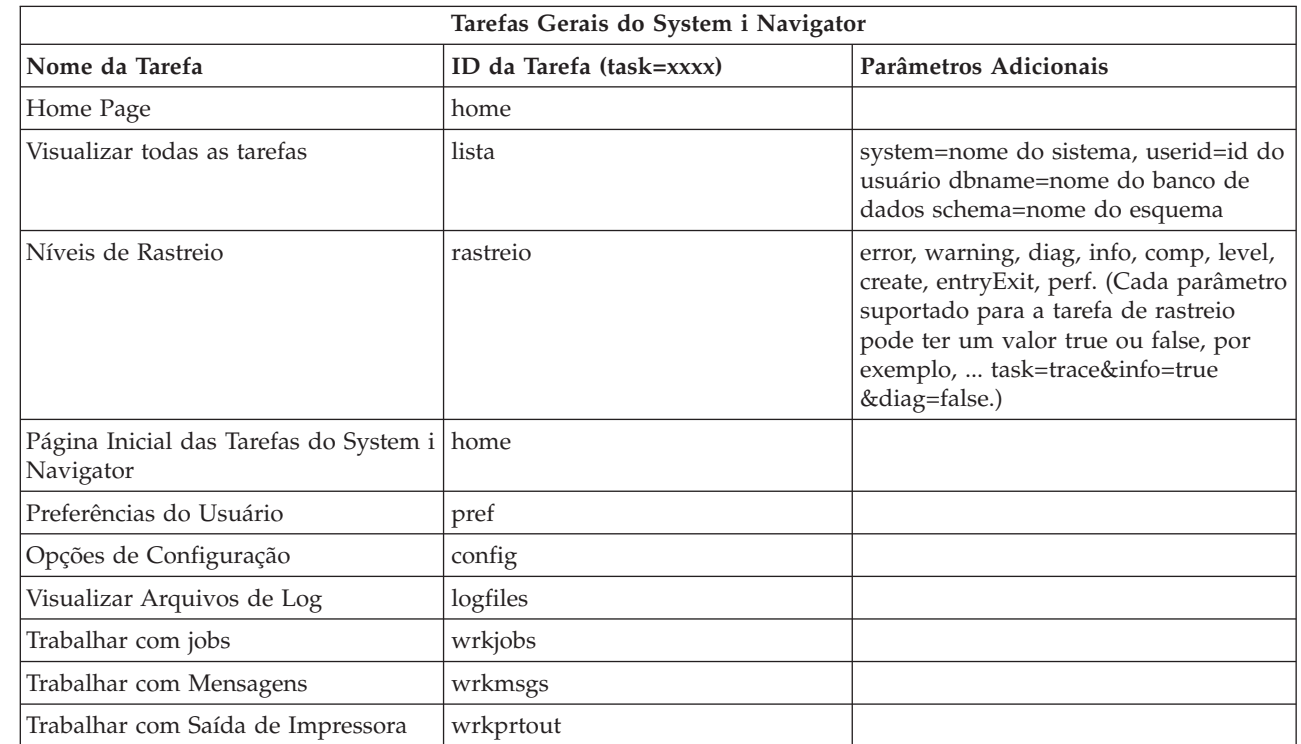

|

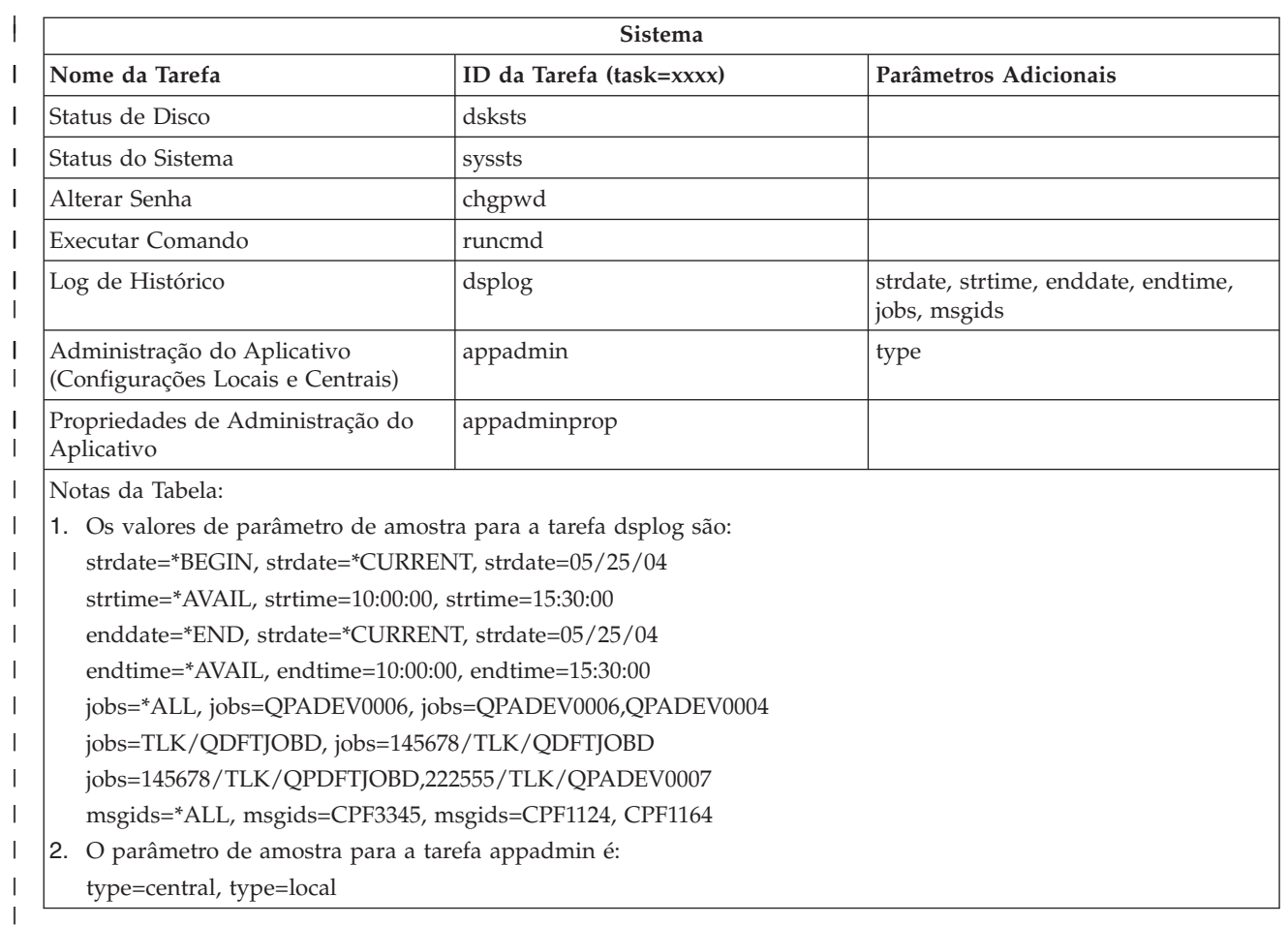

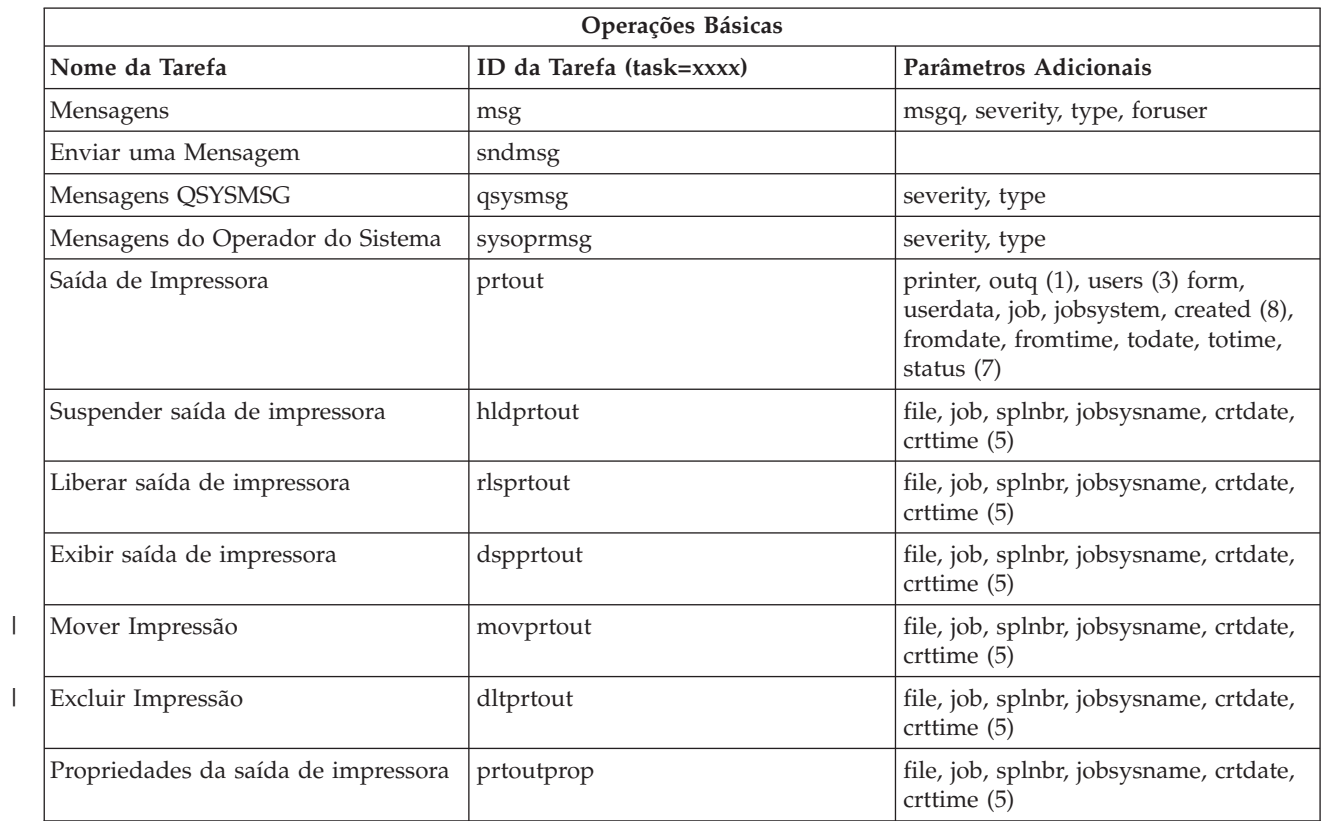

 $\|$ 

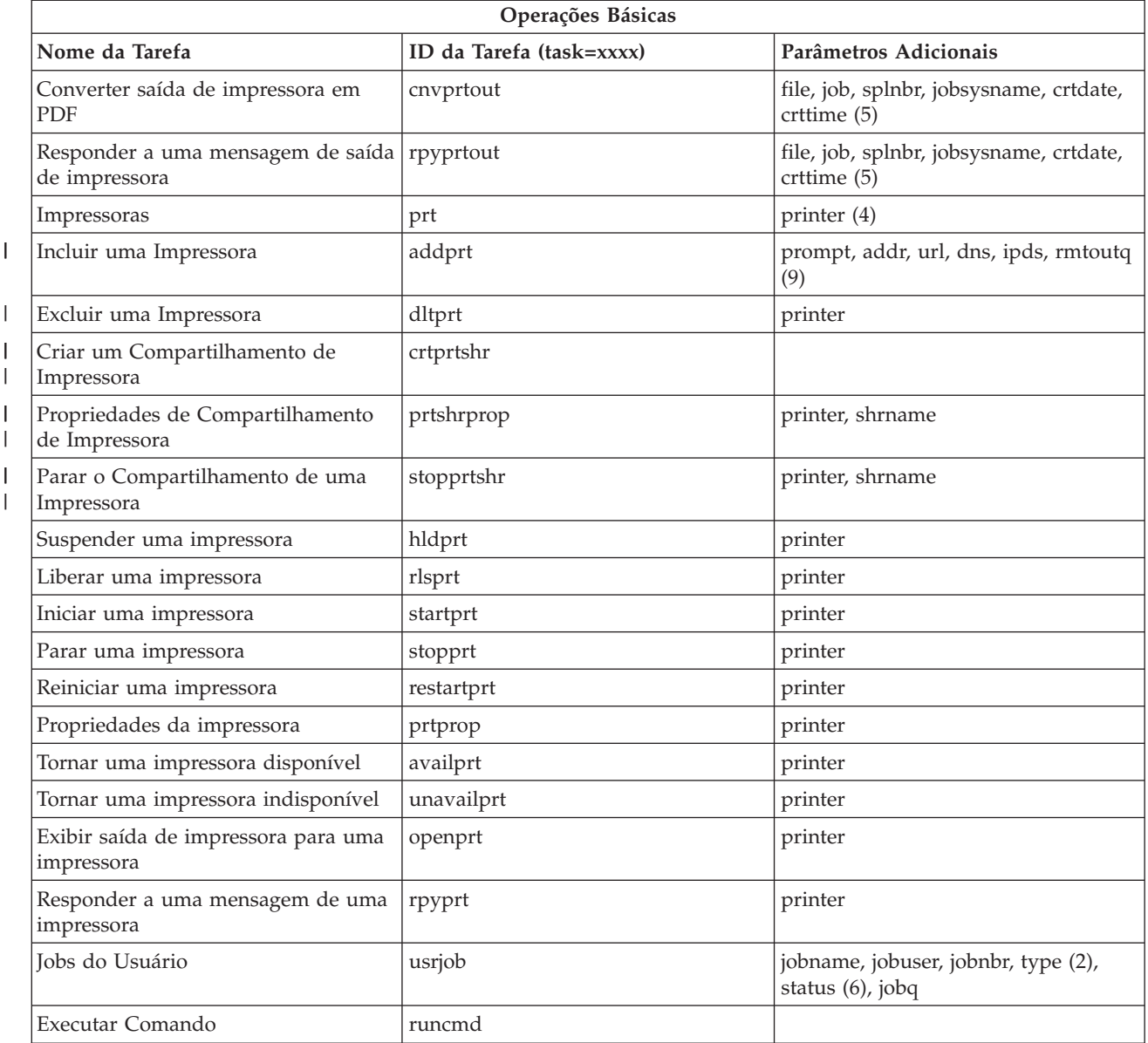

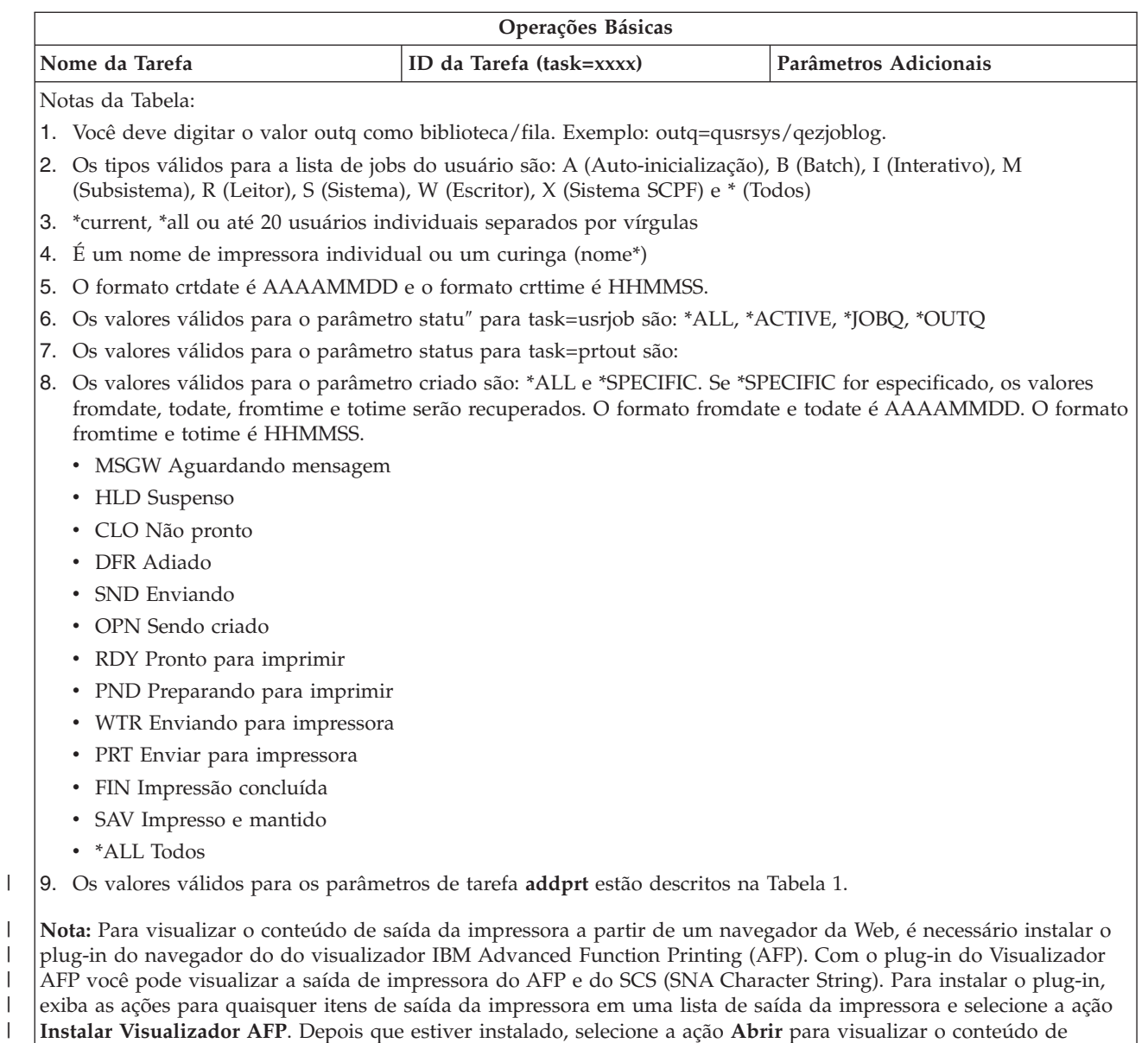

arquivo de saída da sua impressora.  $\begin{array}{c} \hline \end{array}$ 

||

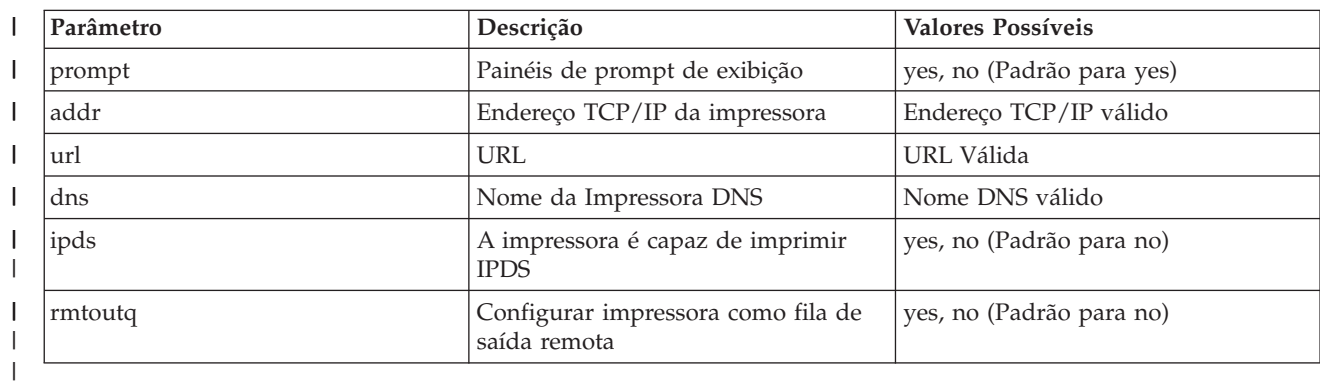

*Tabela 1. Valores Válidos para os Parâmetros da Tarefa* **addprt**  $\mathsf I$ 

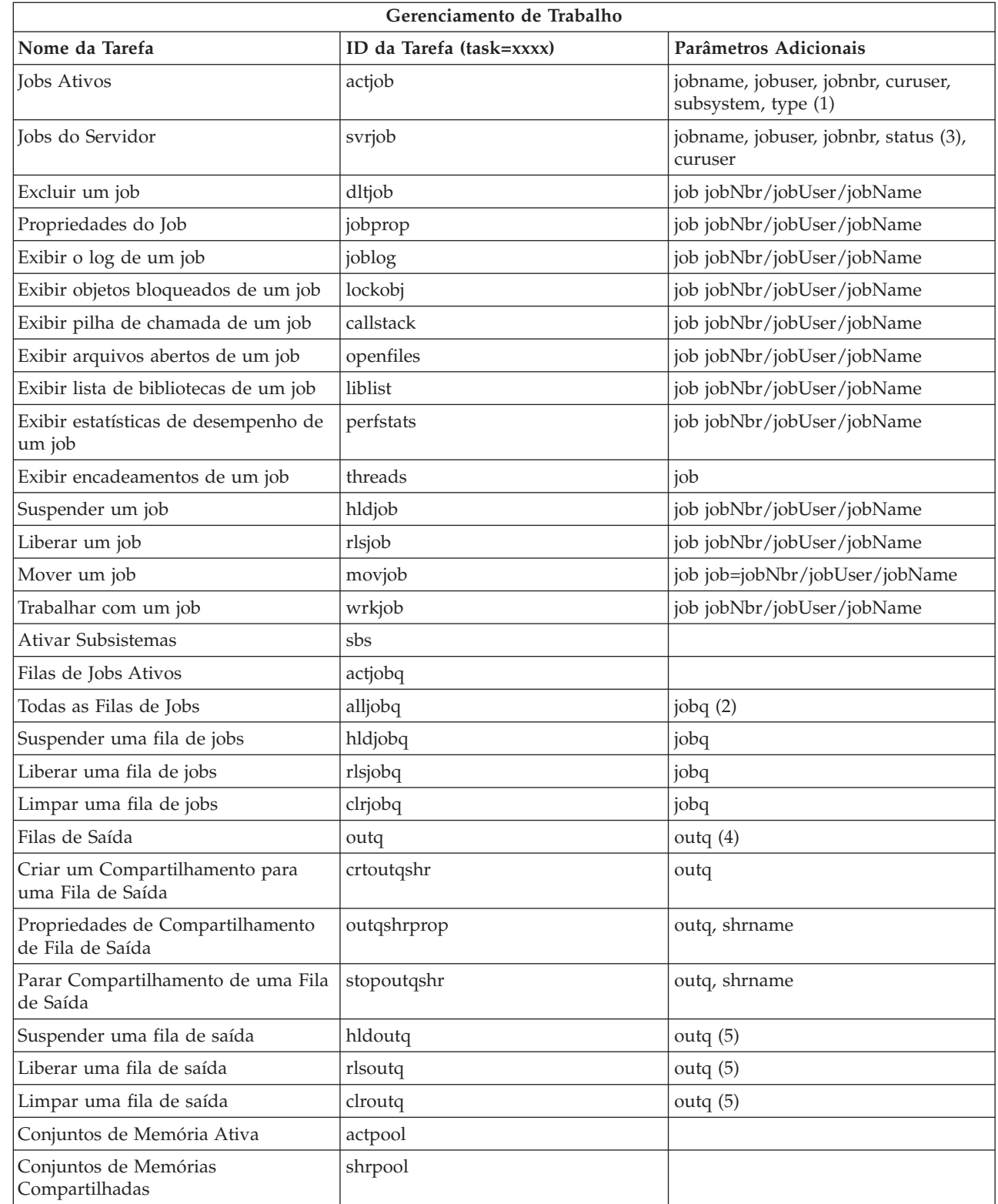

 $\,$   $\,$ |  $\|$  $\|$  $\|$  $\,$   $\,$ 

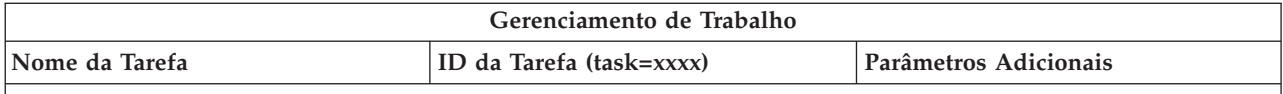

**Notas da Tabela:**

- 1. Os tipos válidos para a lista de jobs ativos são A (Auto-inicialização), B (Batch), C (Comunicações), I (Interativo), P (Pré-iniciar), M (Subsistema), R (Leitor), S (Sistema), W (Escritor) e \* (Todos)
- 2. O valor jobq deve ser digitado como biblioteca/fila, por exemplo, jobq=tlk/tlkjobq, jobq=\*all/t\*.
- 3. Os valores válidos para o parâmetro de status são \*ALL, \*ACTIVE, \*OUTQ.
- 4. O valor outq para a tarefa outq deve ser digitado como biblioteca/fila, por exemplo, outq=qusrsys/qezjoblog. Além disso, um valor curinga pode ser digitado para o nome de fila, por exemplo, outq=\*ALL/s\* para mostrar todas as filas de saída que começam com a letra s.
- 5. O valor outq deve ser digitado como biblioteca/fila, por exemplo, outq=qusrsys/qezjoblog.

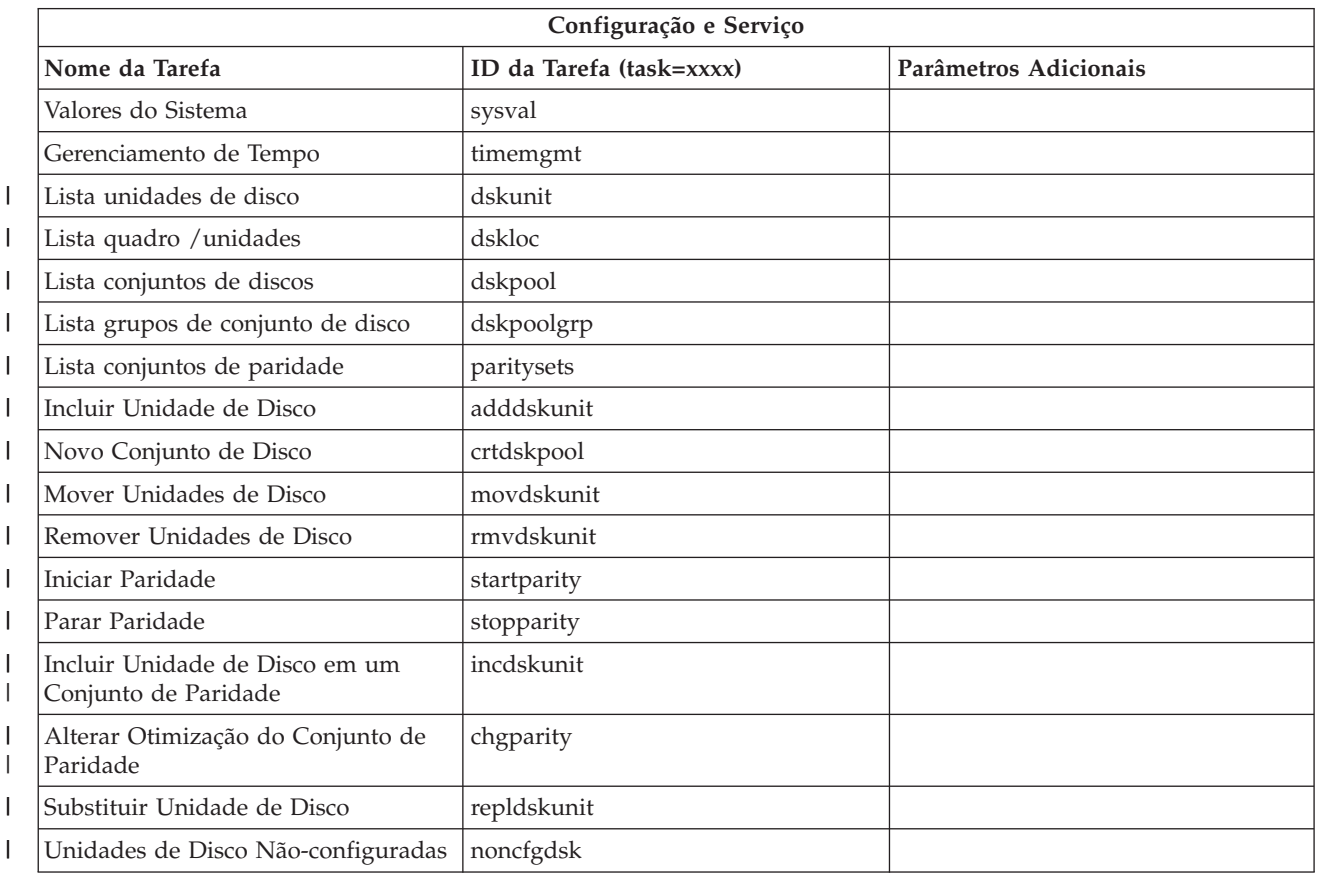

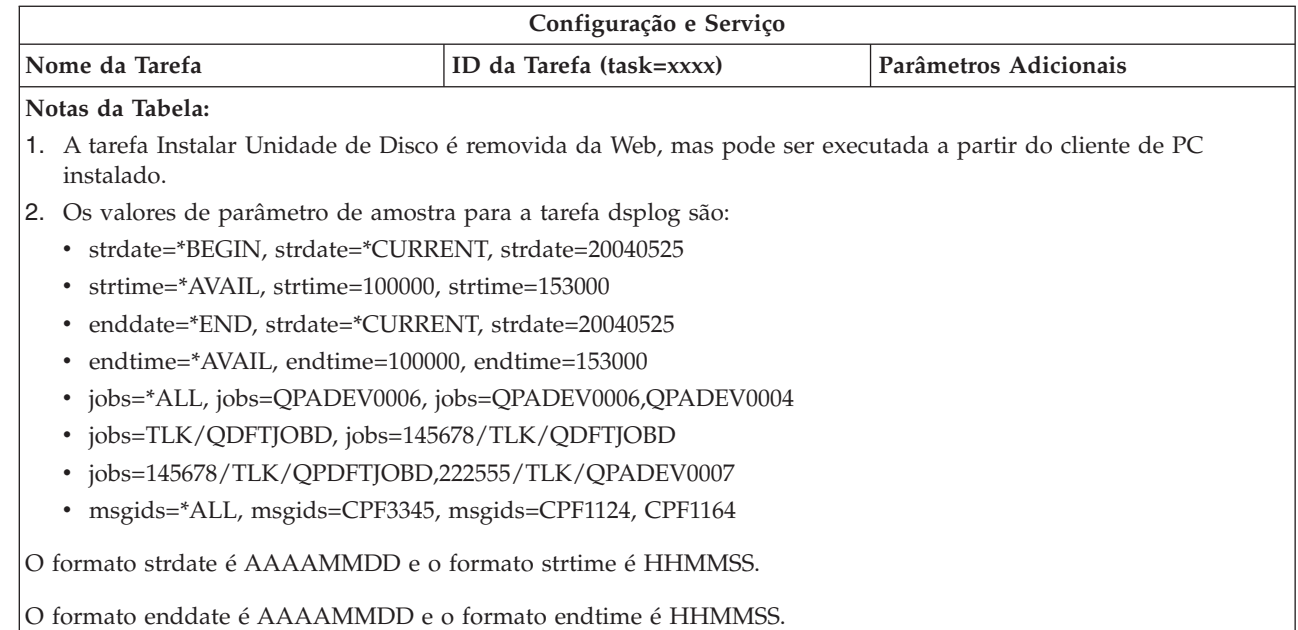

| |

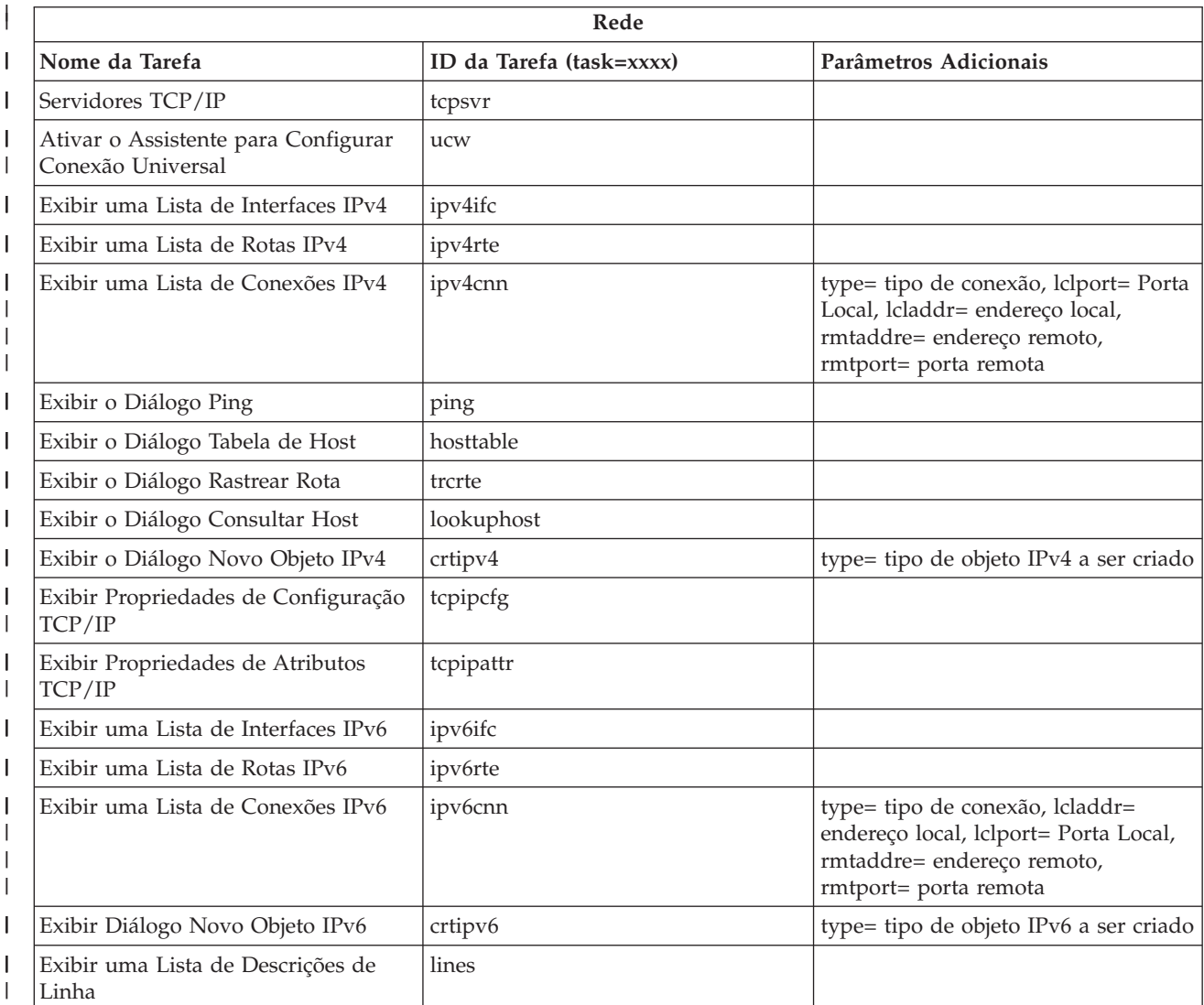

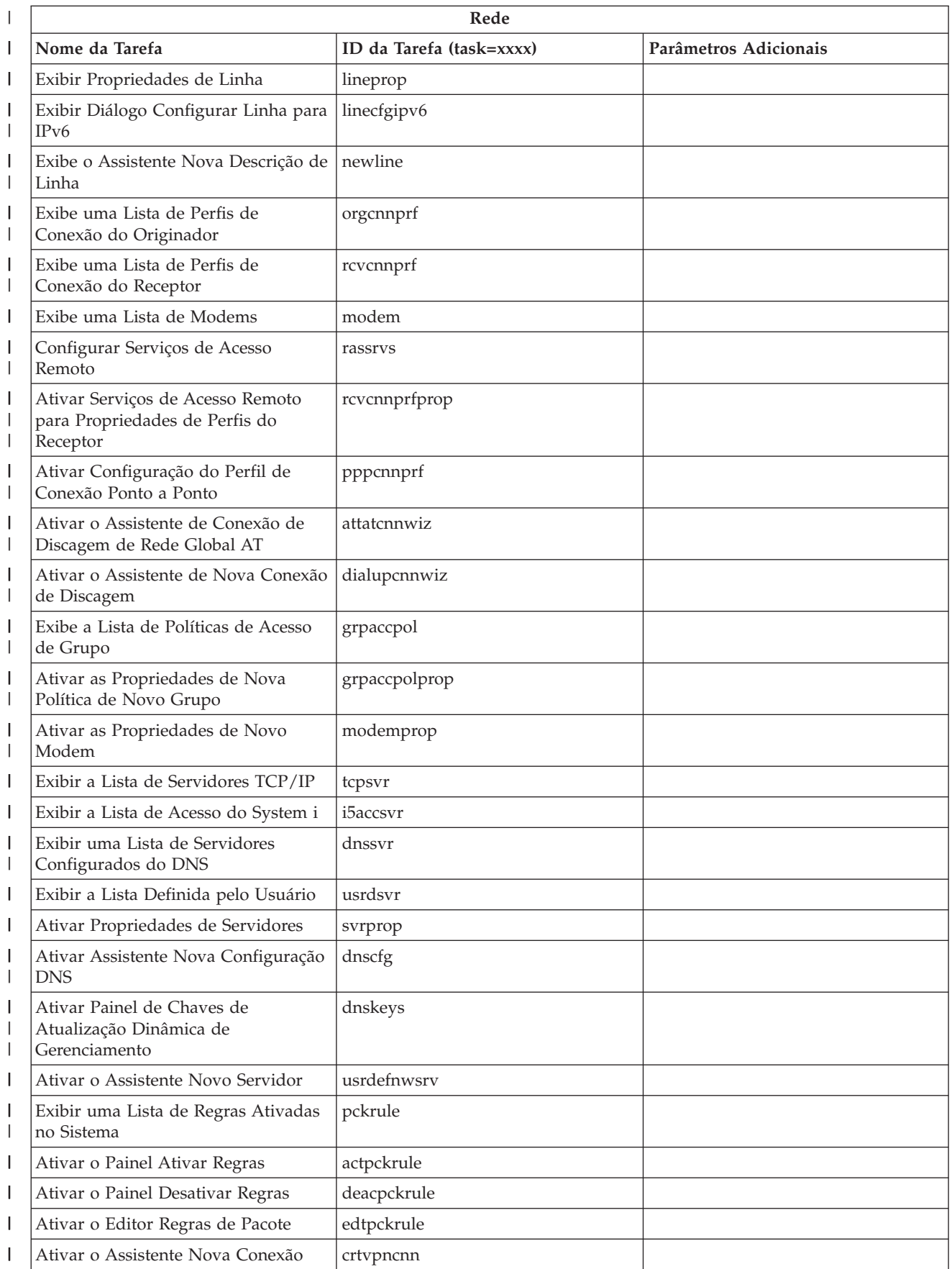

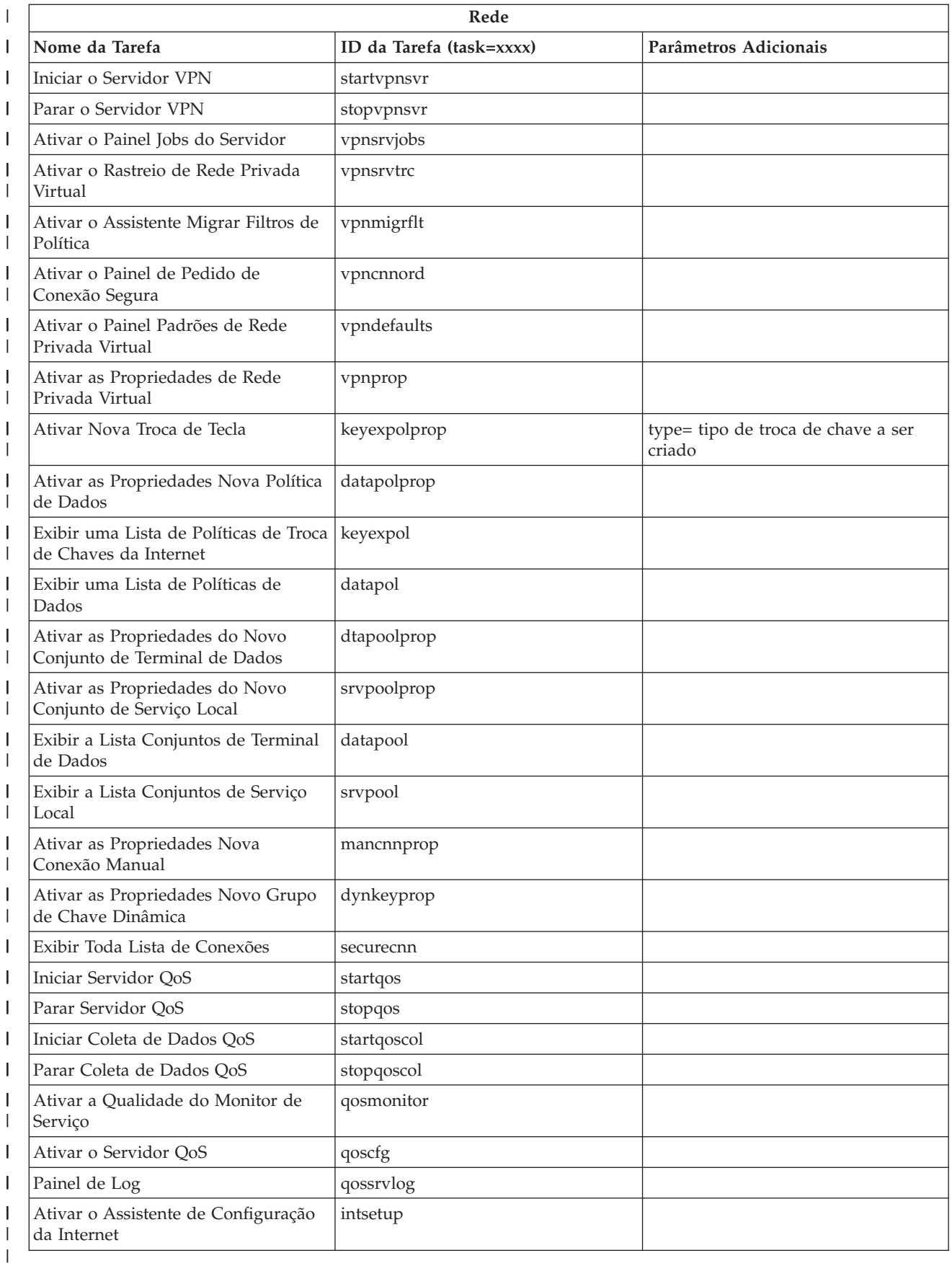

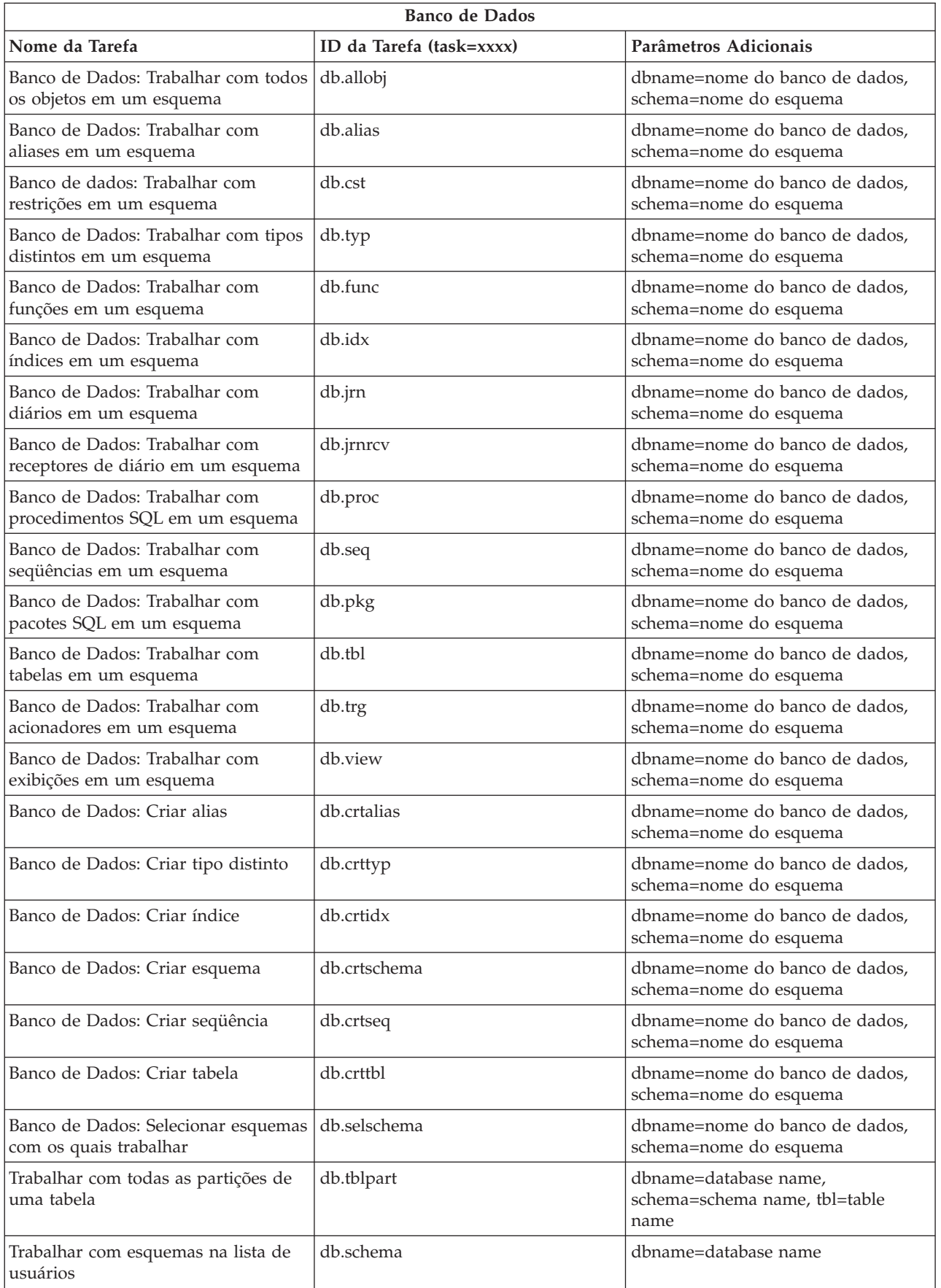

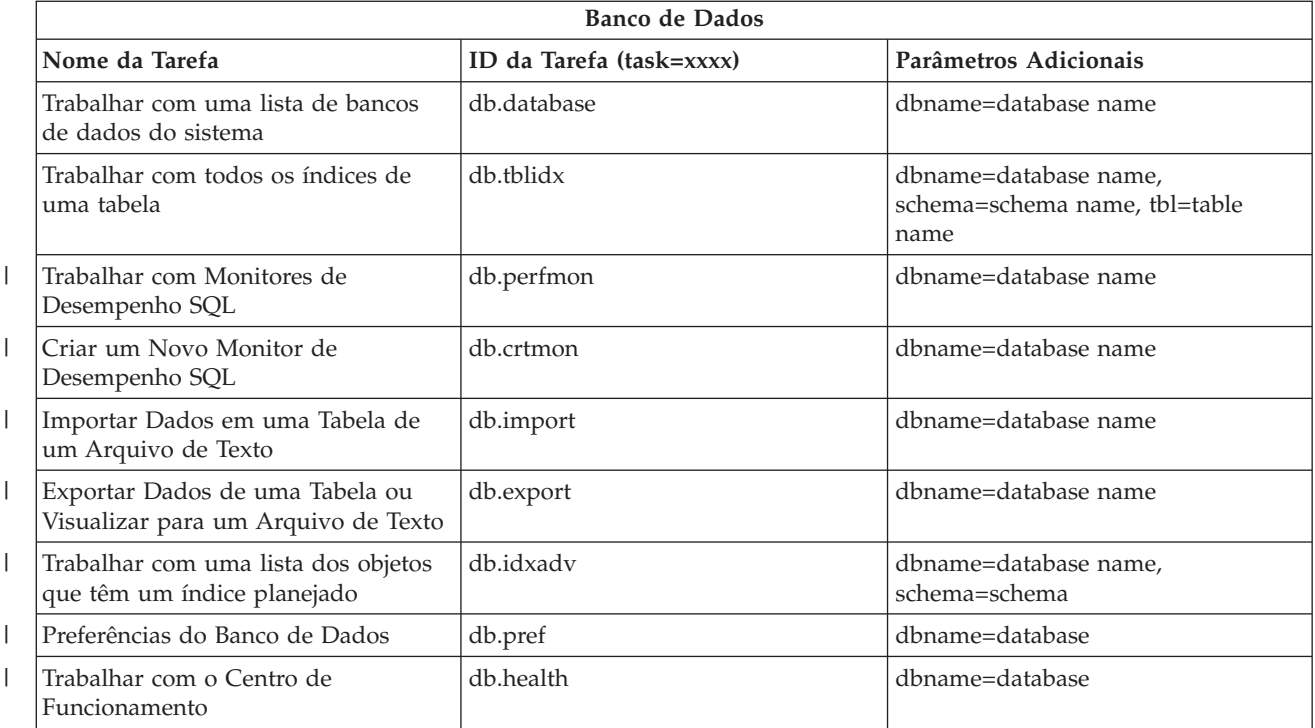

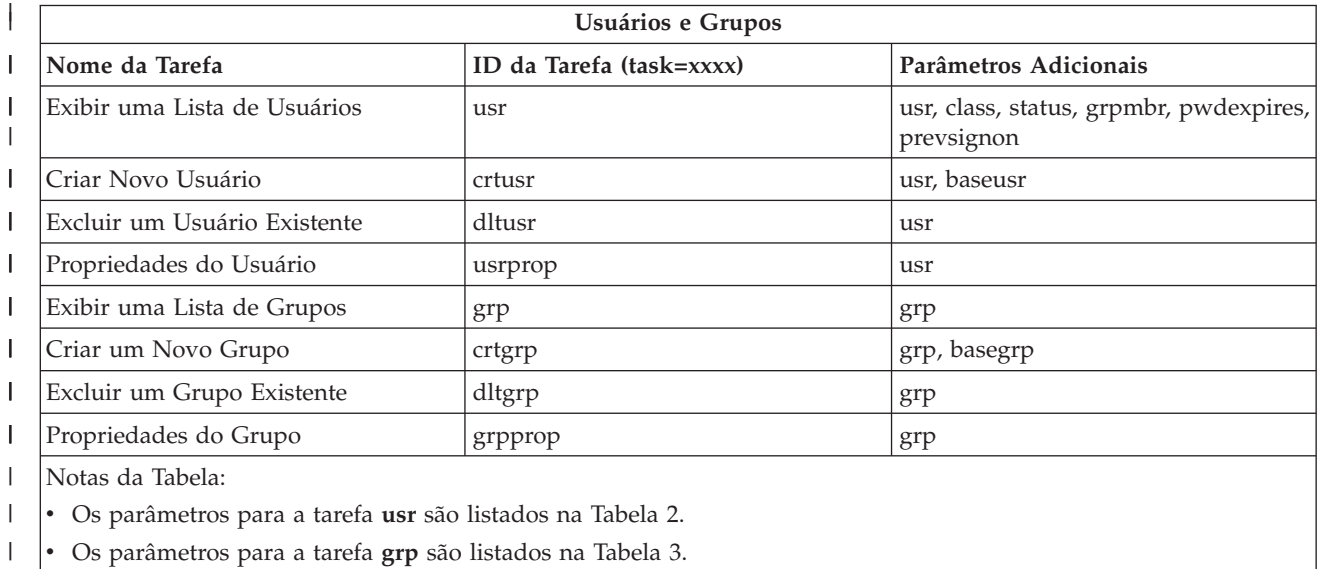

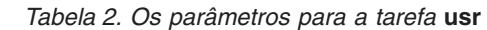

|

 $\vert$ 

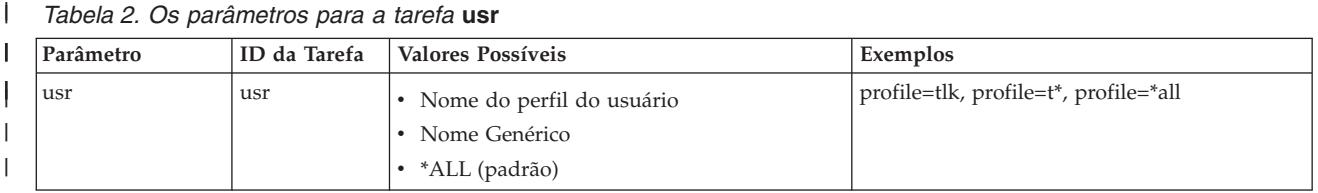

#### *Tabela 2. Os parâmetros para a tarefa* **usr** *(continuação)* |

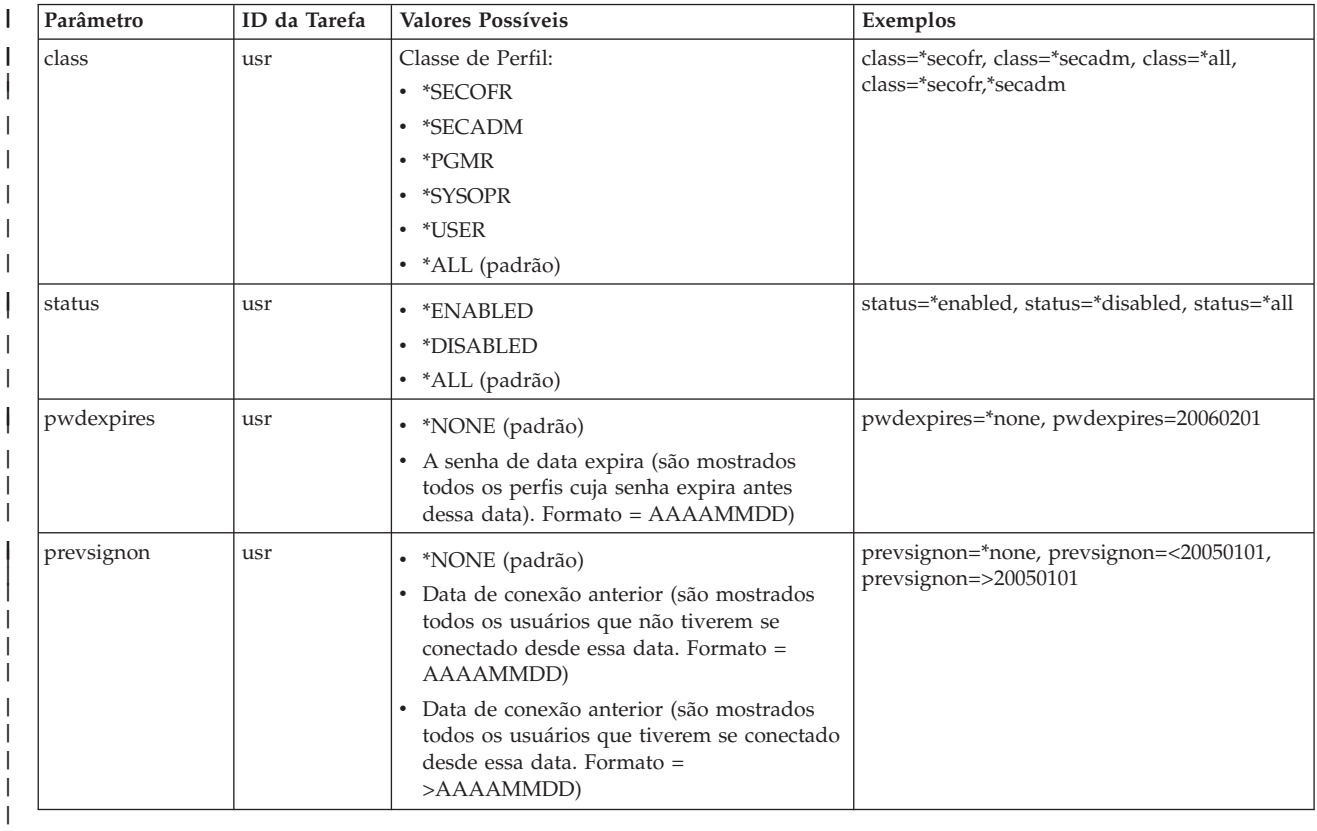

#### *Tabela 3. Parâmetros para a Tarefa* **grp**

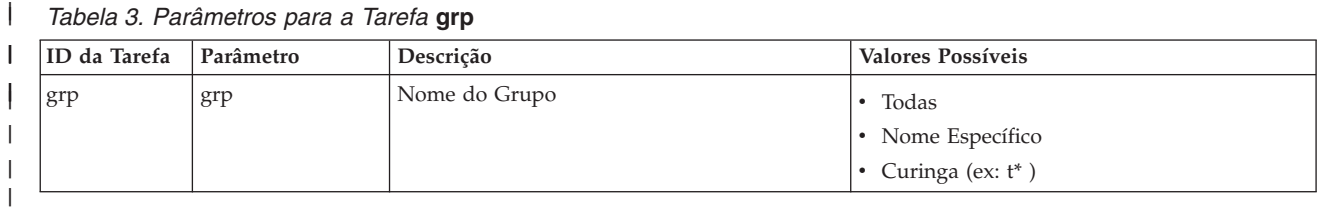

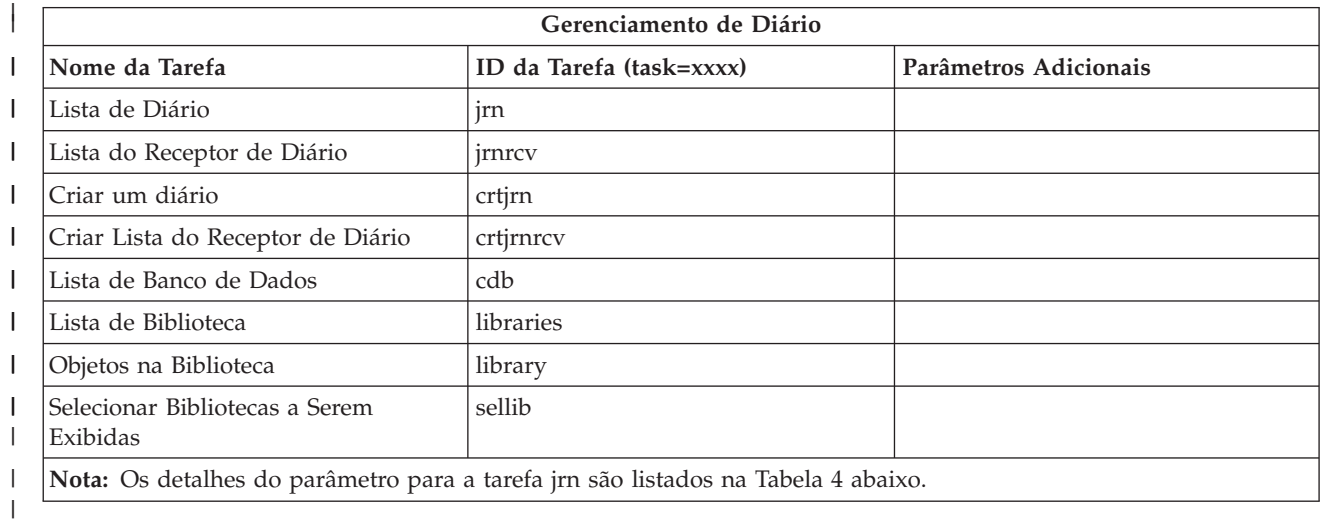

#### *Tabela 4. Detalhes do Parâmetro para a Tarefa jrn*  $\mathbf{L}$ ||

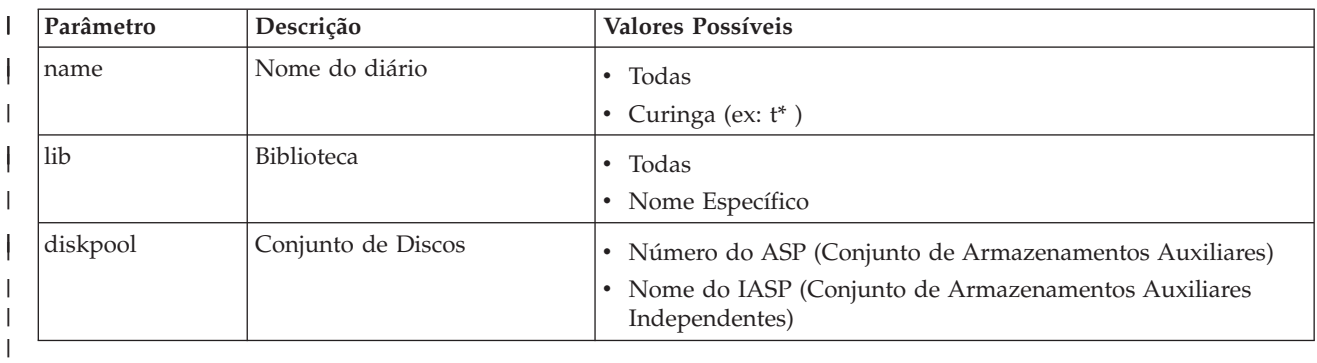

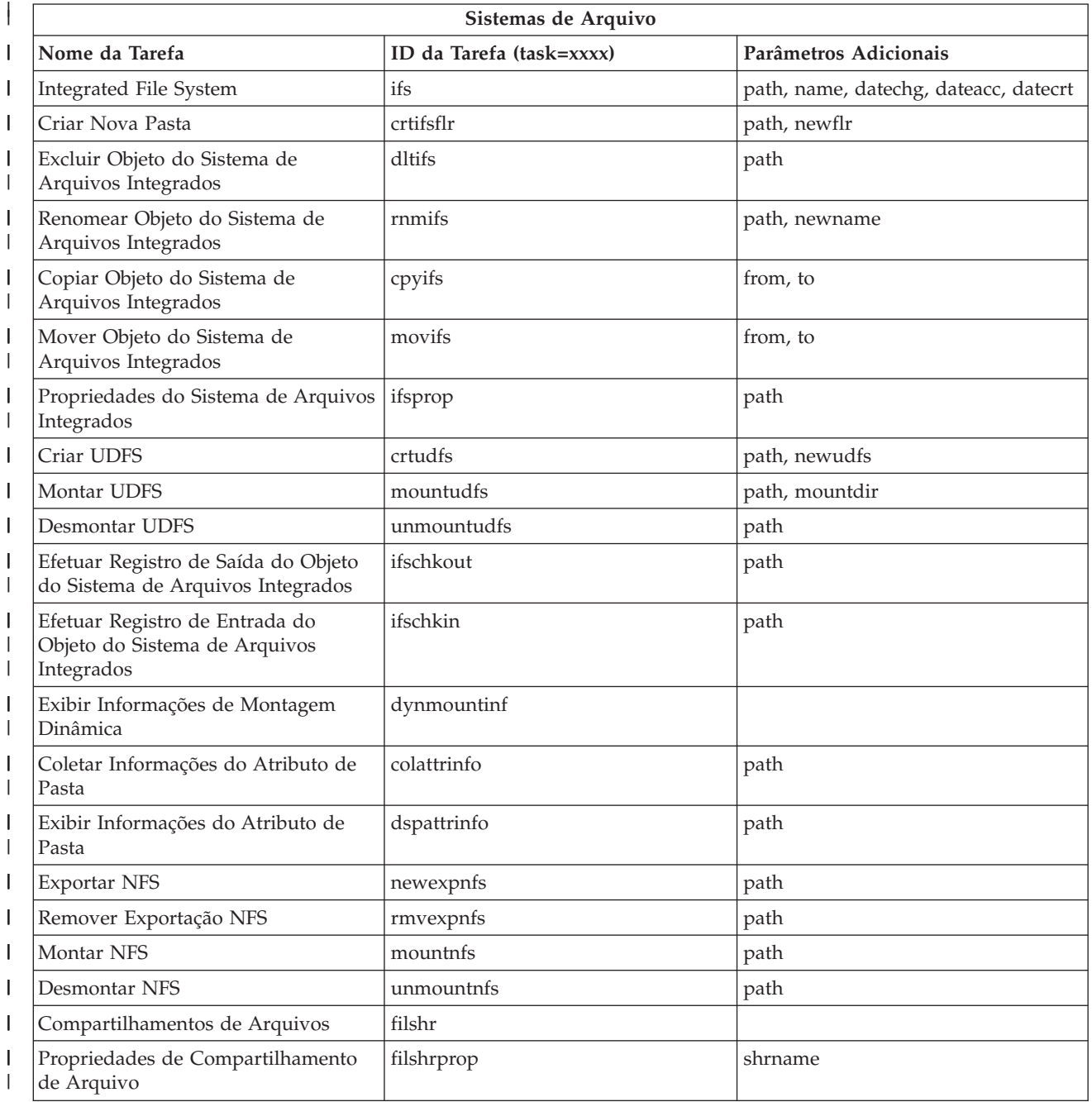

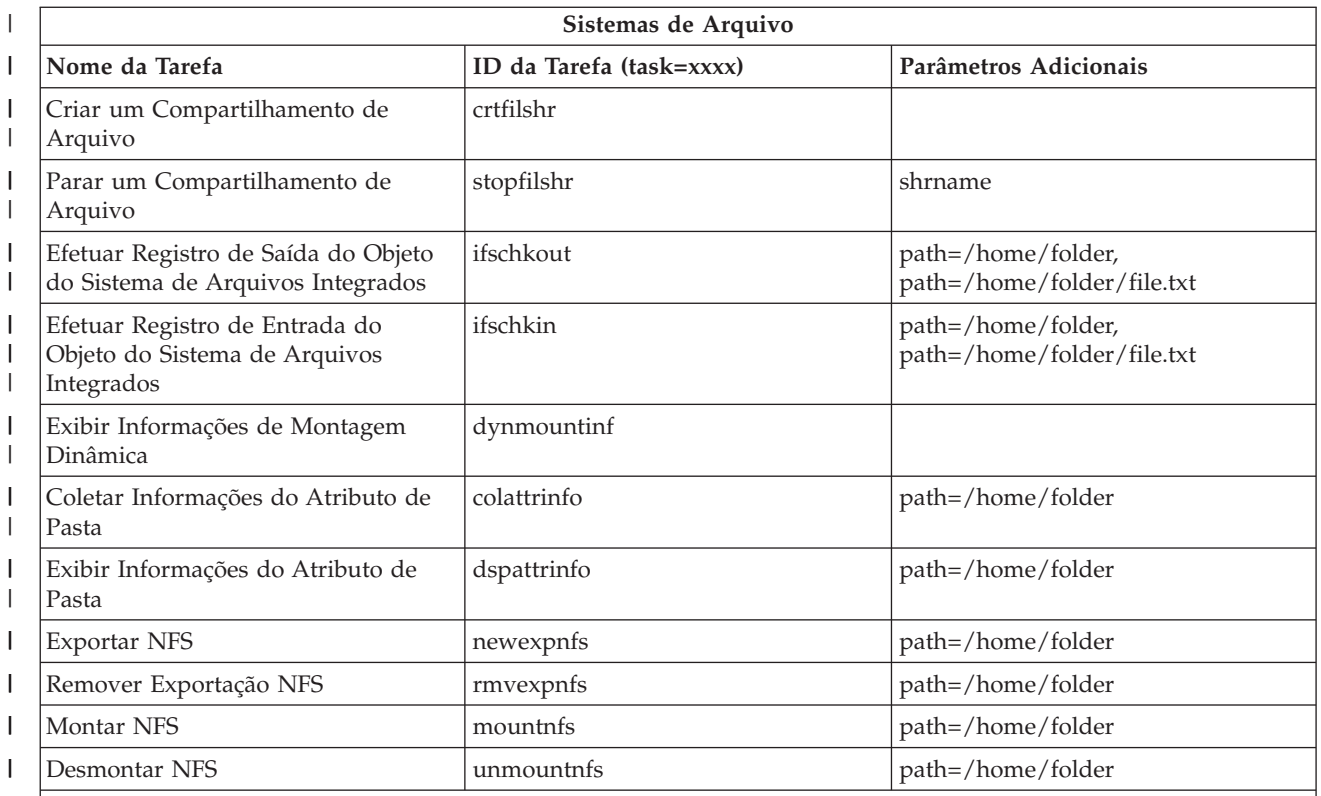

Notas da Tabela: |

|

v Os detalhes do parâmetro de tarefa para a tarefa ifs são listados na Tabela 5.  $\begin{array}{c} \hline \end{array}$ 

v Para task=ifs, se um caminho QSYS.LIB for especificado, o dateacc será ignorado porque isso não é válido para objetos QSYS. |  $\vert$ 

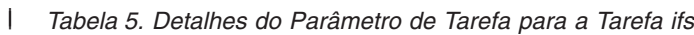

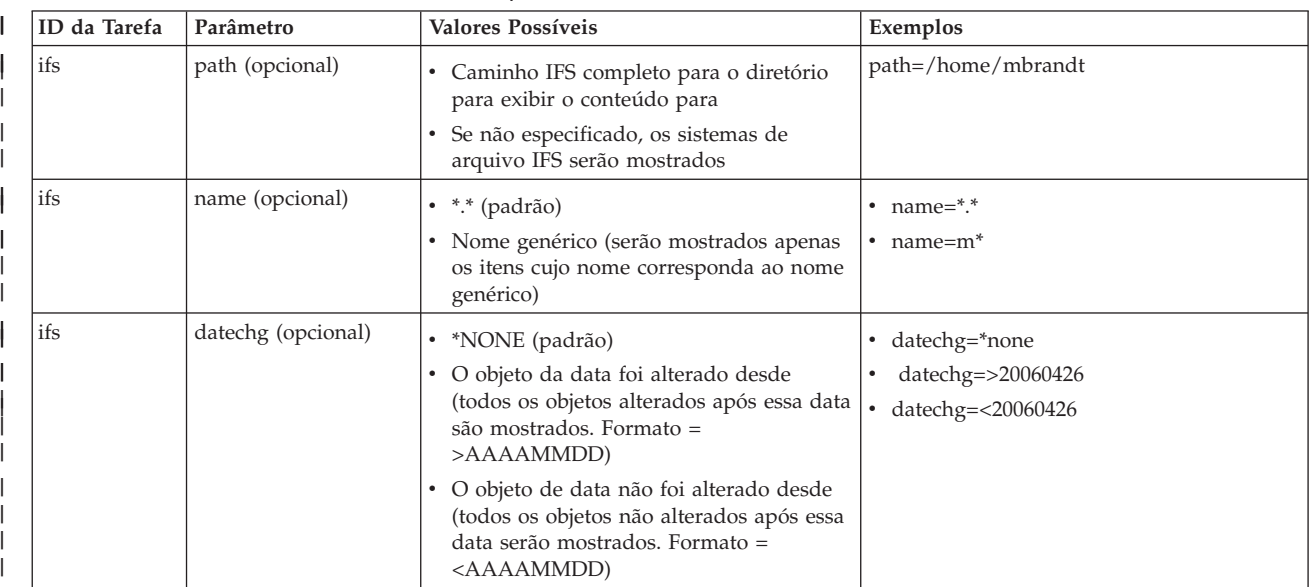

*Tabela 5. Detalhes do Parâmetro de Tarefa para a Tarefa ifs (continuação)*  $\|$ 

| ID da Tarefa | Parâmetro           | Valores Possíveis                                                                                                    | Exemplos                                                                                           |
|--------------|---------------------|----------------------------------------------------------------------------------------------------|----------------------------------------------------------------------------------------------------|
| ifs          | dateacc (opcional)  | • *NONE (padrão)<br>· O objeto de data foi acessado desde<br>(todos os objetos acessados após essa<br>data são mostrados. Formato =<br>>AAAAMMDD)<br>O objeto de data não foi acessado desde                                   | dateacc=*none<br>dateacc=>20060415<br>dateacc=<20060415<br>$\bullet$                               |
|              |                     | (todos os objetos não acessados após essa<br>data são mostrados. Formato =<br><aaaammdd)< td=""><td></td></aaaammdd)<>                                                                                                    |                                                                                                    |
| ifs          | datecrt (opcional)  | *NONE (padrão)<br>· O objeto de data foi criado antes (todos<br>os objetos criados antes dessa data são<br>mostrados. Formato =< AAAAMMDD<br>O objeto de data foi criado desde (todos<br>os objetos criados após essa data são | datecrt=*none<br>datecrt=<20050826<br>datecrt=>20050826                                            |
| crtifsflr    | path (obrigatório)  | mostrados. Formato => AAAAMMDD<br>· O caminho IFS completo para o diretório<br>criar a nova pasta em                                                                                                    | path=/home/mbrandt                                                                                 |
| crtifsflr    | newflr (opcional)   | Nome (não incluir caminho) da nova<br>pasta                                                                                                    | $\bullet$ newflr = mynewdir                                                                        |
| dltifs       | path (obrigatório)  | • Caminho IFS completo para o objeto a<br>ser excluído em IFS                                                                                                    | path=/home/mbrandt/file.txt<br>path=/home/mbrandt/mydir (também<br>exclui o conteúdo do diretório) |
| rnmifs       | path (obrigatório)  | · Caminho IFS completo para o objeto a<br>ser renomeado em IFS                                                                                                    | path=/home/mbrandt/file.txt<br>path=/home/mbrandt/mydir                                            |
| rnmifs       | newname (opcional)  | • Nome (não incluir caminho) para o qual<br>renomear o objeto                                                                                                    | newname=renamedfile.txt<br>newname=renameddir                                                      |
| cpyifs       | from (obrigatório)  | · Caminho IFS completo para o objeto a<br>ser copiado em IFS                                                                                                    | from=/home/mbrandt/file.txt<br>from=/home/mbrandt/mydir (também<br>copia o conteúdo do diretório)  |
| cpyifs       | to (opcional)       | Caminho IFS completo para a pasta ou o<br>sistema de arquivos para copiar os<br>objetos IFS                                                                                                    | to=/QOpenSys to=/home/mbrandt/<br>anotherdir                                                       |
| movifs       | from (obrigatório)  | • Caminho IFS completo para o objeto a<br>ser movido em IFS                                                                                                    | from=/home/mbrandt/file.txt<br>from=/home/mbrandt/mydir (também<br>moverá o conteúdo do diretório) |
| movifs       | to (opcional)       | · Caminho IFS completo para a pasta ou o<br>sistema de arquivos para mover os<br>objetos IFS                                                                                                    | to=/QOpenSys to=/home/mbrandt/<br>anotherdir                                                       |
| ifsprop      | path (obrigatório)  | Caminho IFS completo para o objeto<br>٠<br>para o qual mostrar as propriedades                                                                                                    | path=/home/mbrandt/file.txt<br>path=/home/mbrandt/mydir                                            |
| crtudfs      | path (obrigatório)  | • Caminho IFS completo do UDFS no qual<br>criar o UDFS                                                                                                    | path=/dev/QASP01<br>$\bullet$                                                                      |
| crtudfs      | newudfs (opcional)  | • Nome (não incluir caminho) do UDFS a<br>ser Criado                                                                                                    | • newudfs = mynewudfs.udfs                                                                         |
| mountudfs    | path (obrigatório)  | Caminho IFS completo para ser montado<br>٠<br>pelo UDFS                                                                                                    | path=/dev/QASP01/mbrandt.udfs                                                                      |
| mountudfs    | mountdir (opcional) | • Caminho IFS completo no qual montar o<br><b>UDFS</b>                                                                                                    | $path = /MLB$                                                                                      |

*Tabela 5. Detalhes do Parâmetro de Tarefa para a Tarefa ifs (continuação)* |

| ID da Tarefa | Parâmetro          | Valores Possíveis                                       | Exemplos                      |
|--------------|--------------------|---------------------------------------------------------|-------------------------------|
| unmountudfs  | path (obrigatório) | • Caminho IFS completo para ser<br>desmontado pelo UDFS | path=/dev/QASP01/mbrandt.udfs |

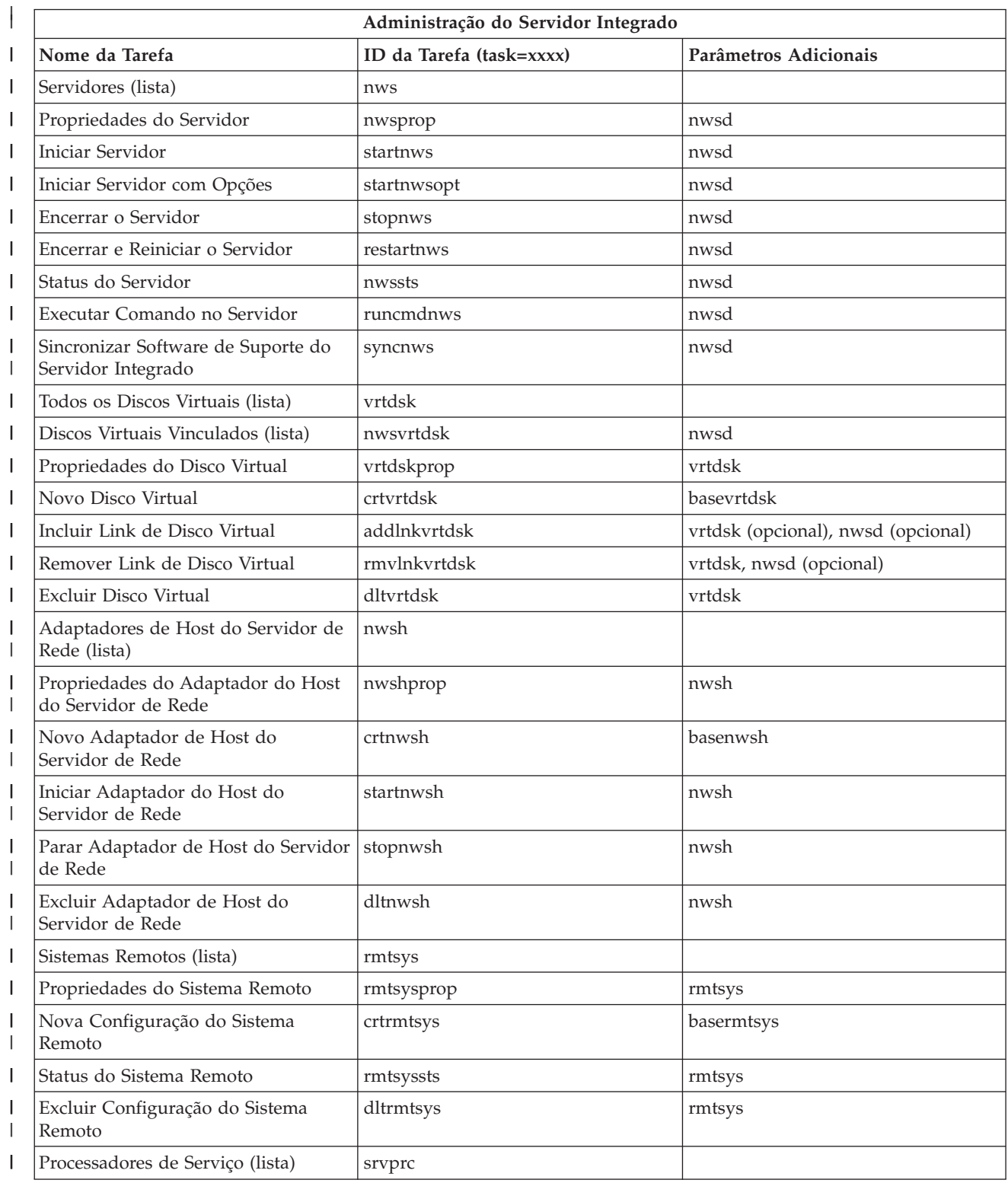

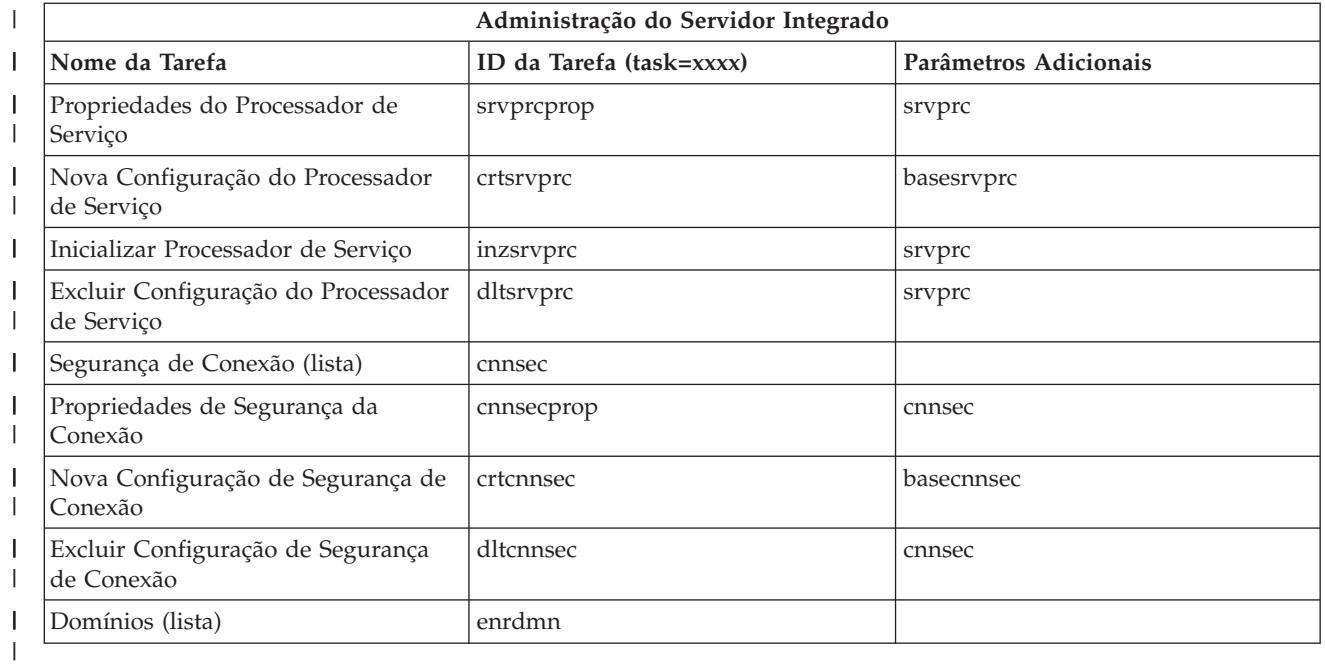

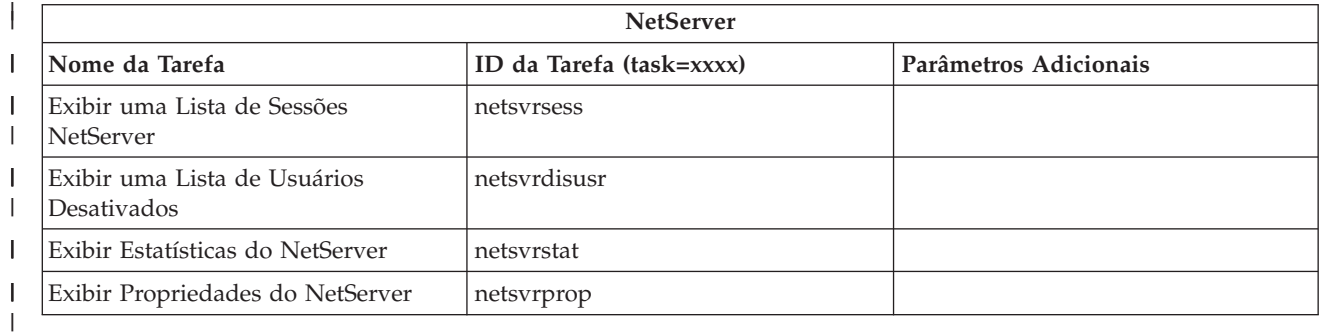

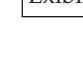

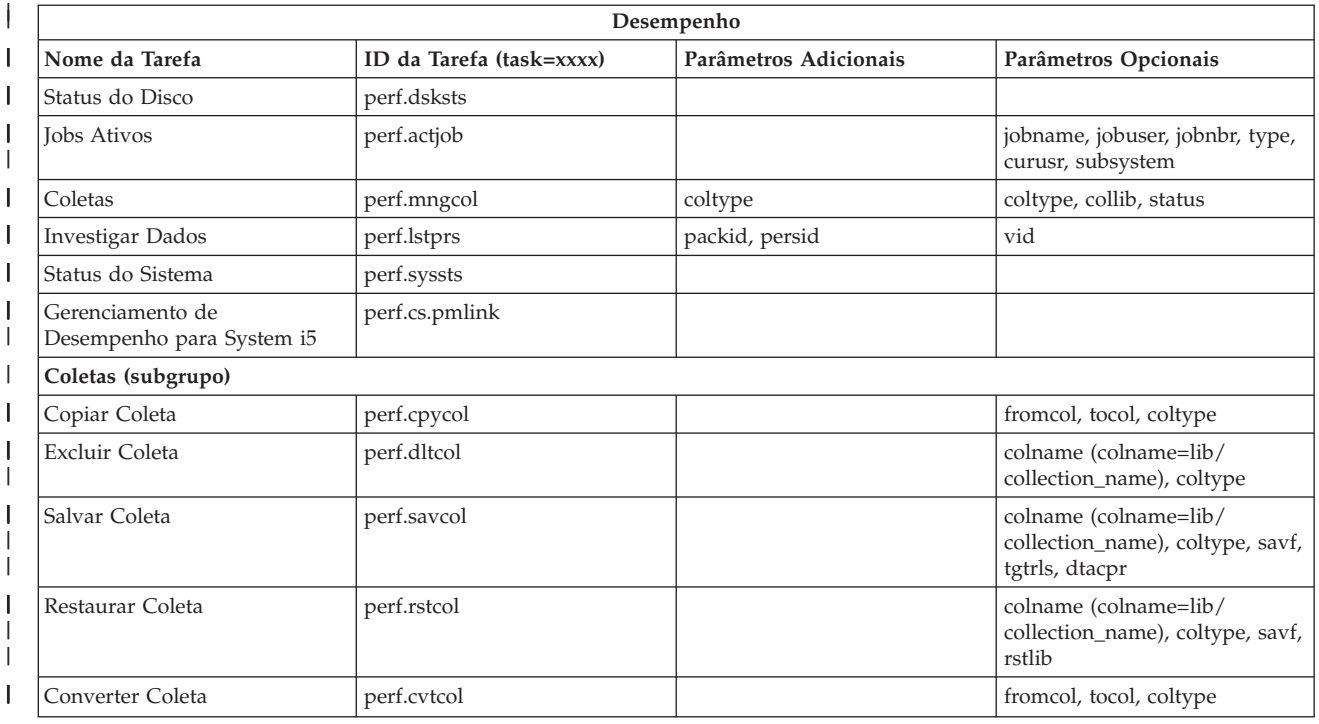

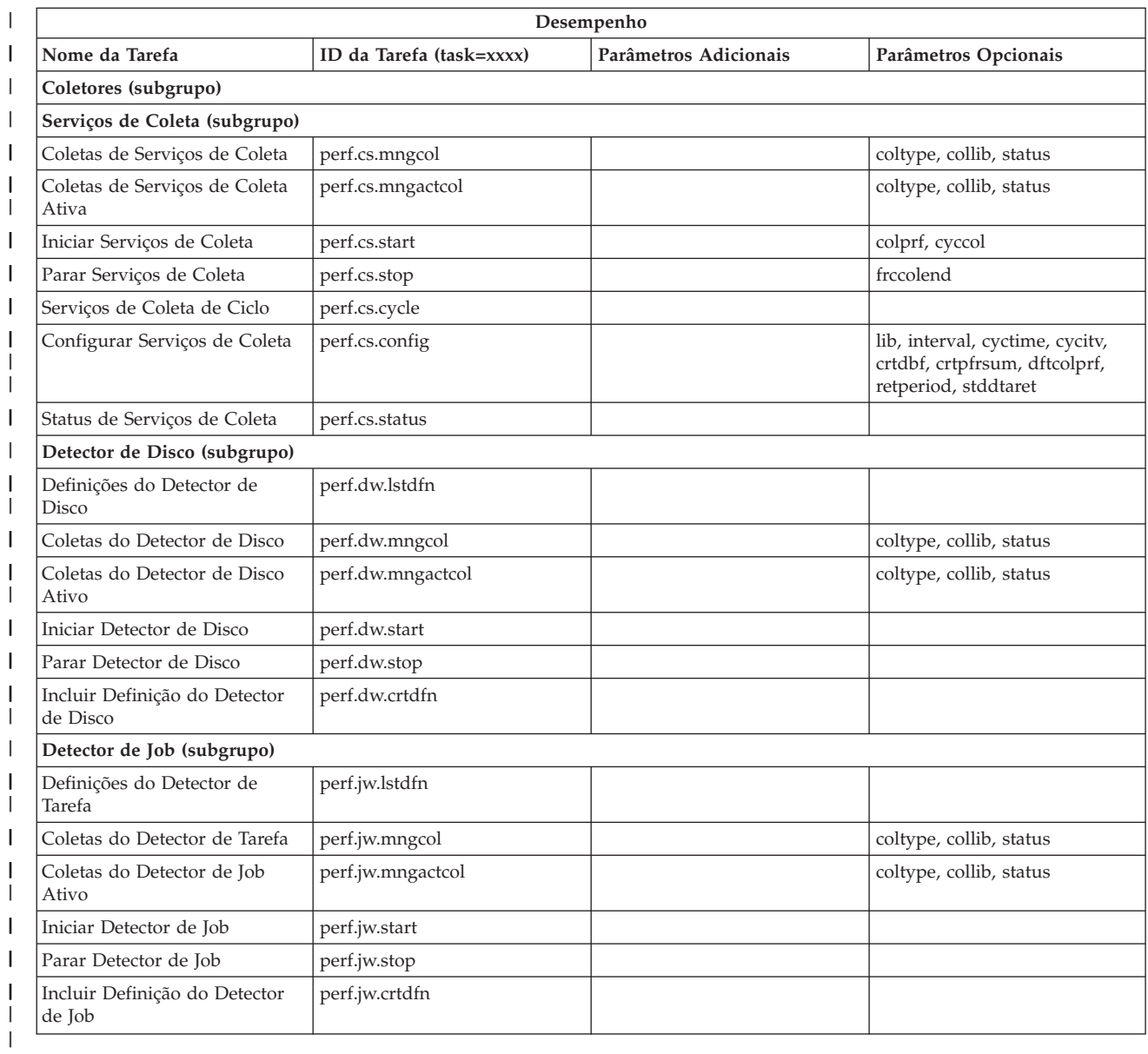

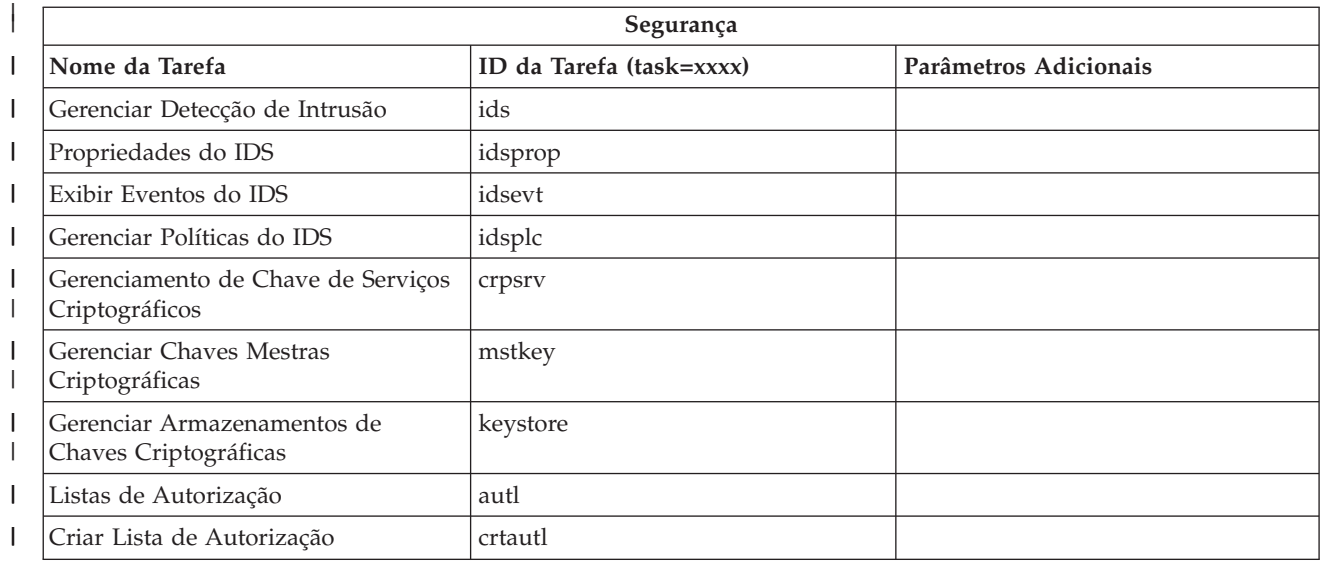

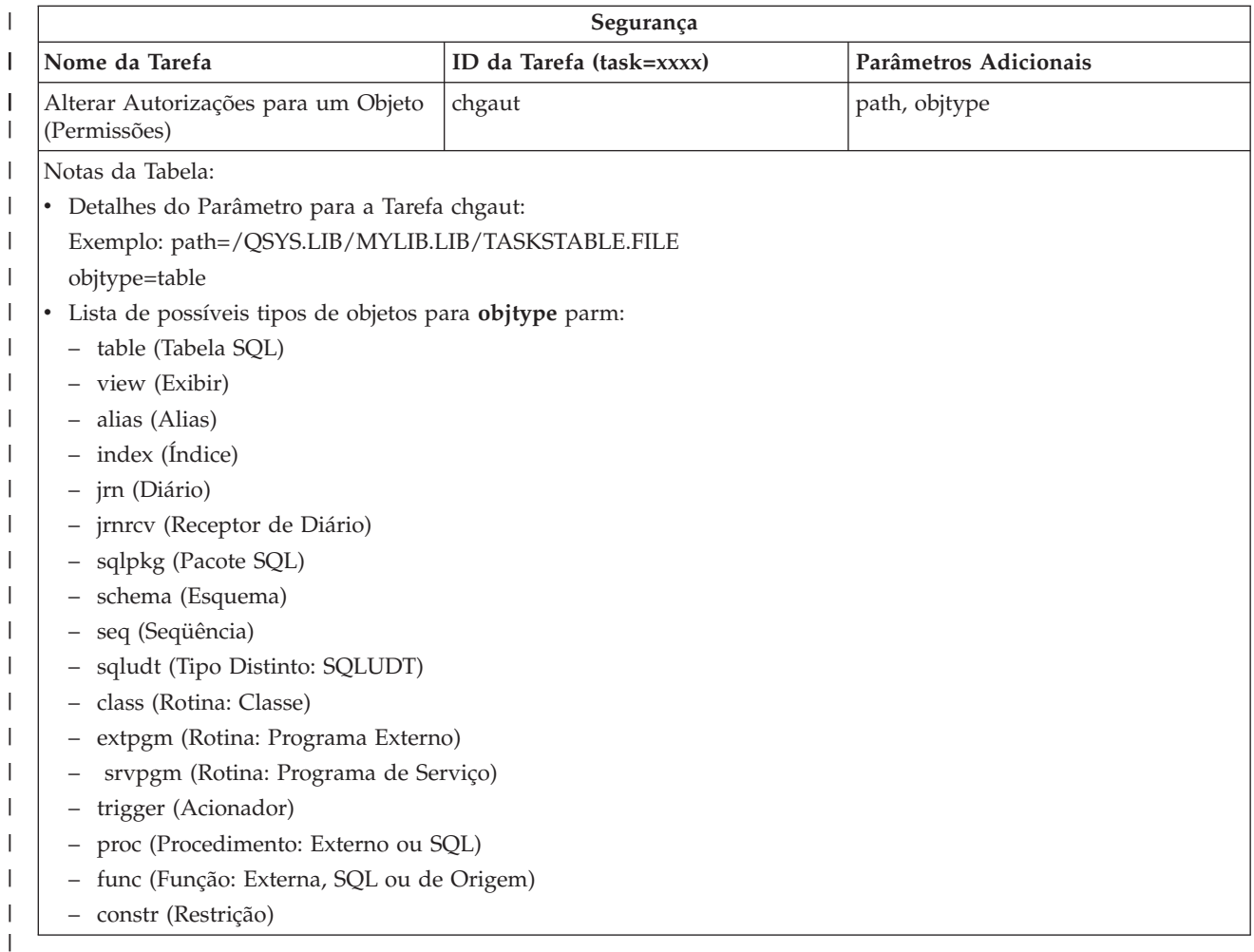

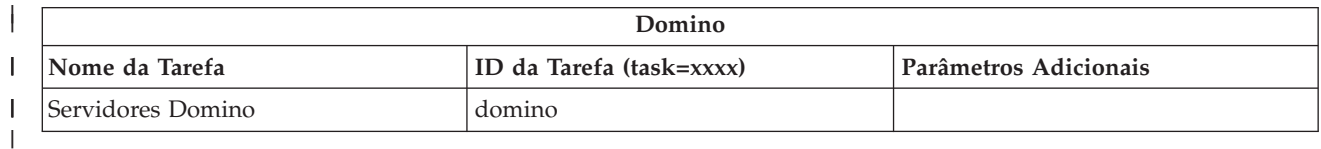

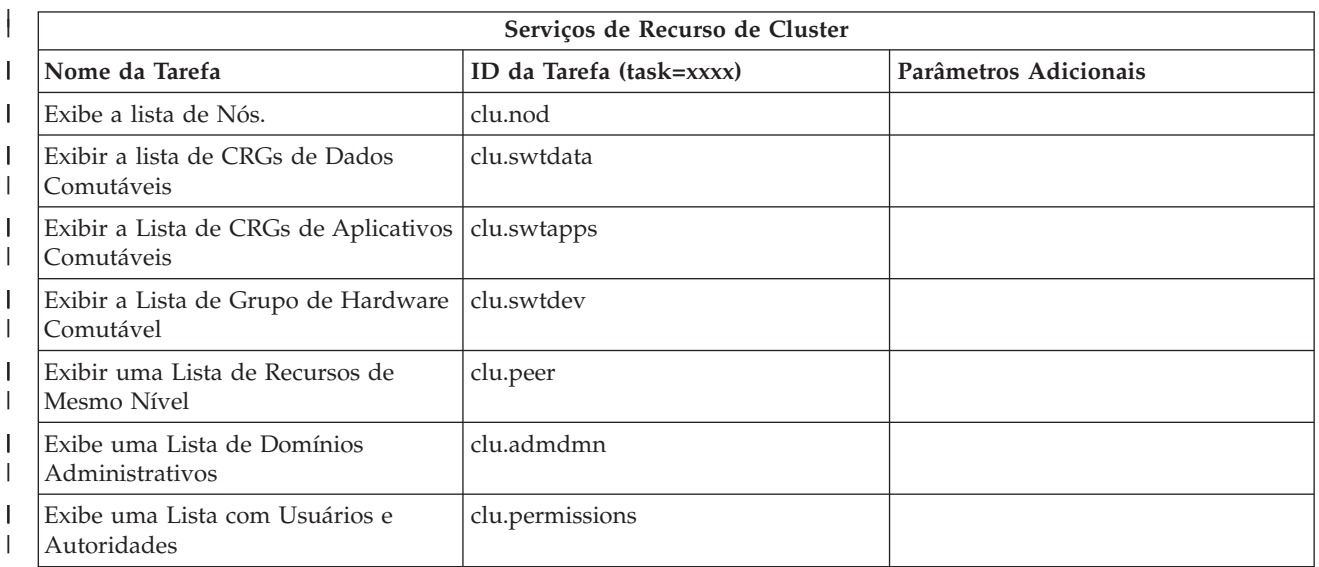

| |

||

<span id="page-42-0"></span>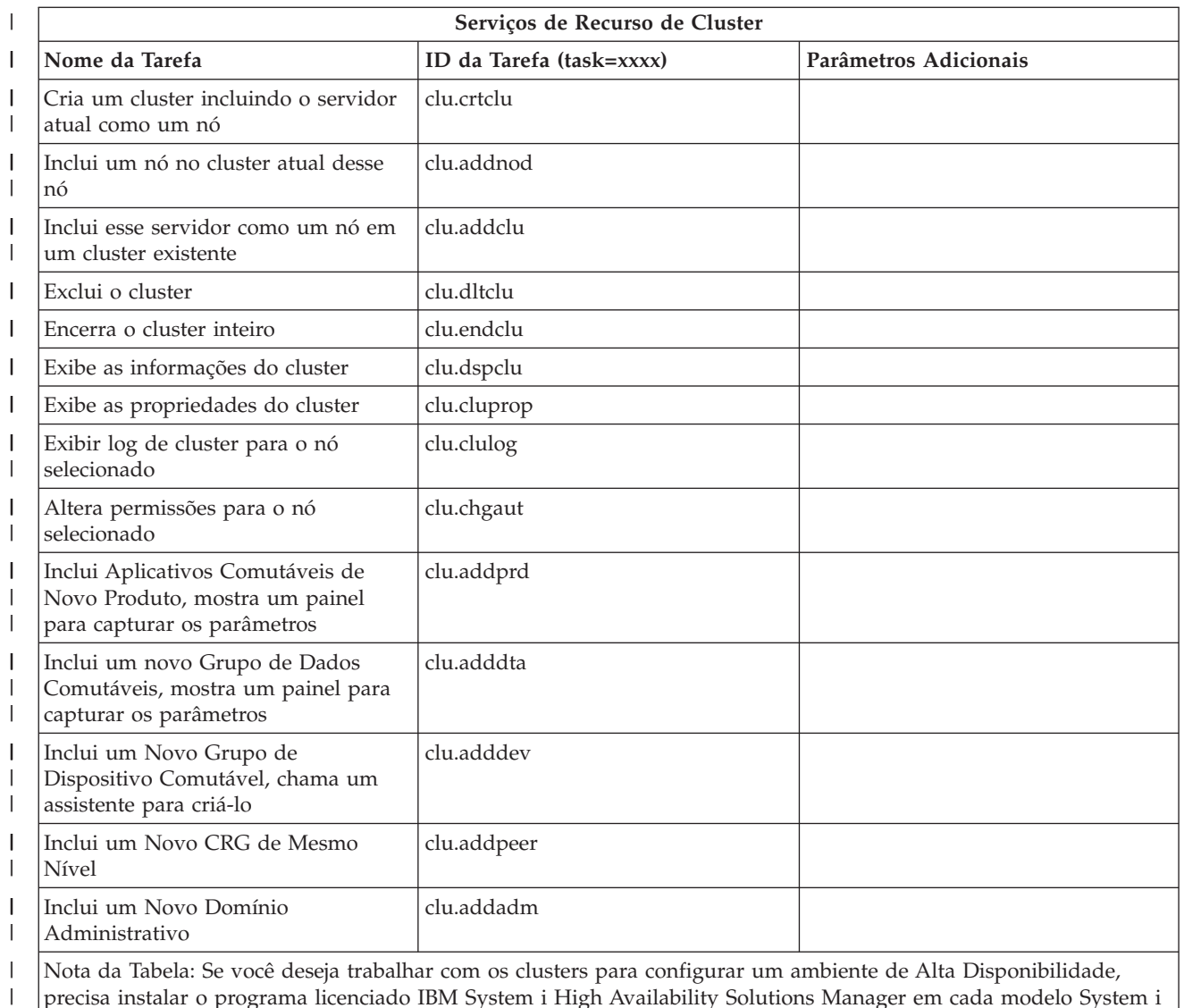

| | |

### **Conceitos relacionados**

que participa no ambiente de Alta Disponibilidade.

["Trabalhando](#page-18-0) com Tarefas do System i Navigator na Web" na página 13

Trabalhar com Tarefas do System i Navigator a partir de um navegador da Web ajuda a acessar um subconjunto de funções do System i Navigator disponíveis na Web. As funções são as mesmas disponíveis no cliente PC instalado, mas possuem algumas diferenças na navegação e na execução das ações na Web.

"Trabalhando com Listas do System i Navigator na Web"

Embora você possa trabalhar com a mesma função na Web tal como no cliente instalado, a interface utilizada para trabalhar com tarefas do System i Navigator na Web é diferente da interface no cliente instalado.

# **Trabalhando com Listas do System i Navigator na Web**

Embora você possa trabalhar com a mesma função na Web tal como no cliente instalado, a interface utilizada para trabalhar com tarefas do System i Navigator na Web é diferente da interface no cliente instalado.

As informações a seguir descrevem como tomar uma ação sobre uma tarefa ou função do System i Navigator a partir de um navegador da Web e também fornece dicas sobre como alterar a maneira como os itens do System i Navigator são exibidos na visualização da lista on-line.

**Nota:** É importante efetuar o logout depois de concluir o uso das tarefas do System i Navigator na Web. Quando você efetua o logout, o sistema tem a chance de fechar as conexões e liberar os recursos, o que irá disponibilizar mais memória a outros aplicativos.

### **Executando Ações em uma Lista do System i Navigator**

Para executar ações em uma lista do System i Navigator, é possível tomar a seguinte ação em:

#### **Na lista inteira**

As ações que se aplicam à lista do System i Navigator inteira, como **Incluir** e **Colunas**, podem ser localizadas no menu **Selecionar Ação** na parte superior da lista. Selecione a ação e clique em **Ir** para executar a ação. Nenhuma seleção de itens da lista é necessária antes de executar esses tipos de ações.

#### **Em um único item**

Para executar uma ação em um único item da lista, clique no ícone de menu localizado ao lado do nome do item. Isso exibe um menu de contexto no qual você pode selecionar a ação desejada.

#### **Em vários itens**

Para executar uma ação em vários itens da lista, selecione os itens clicando na caixa de seleção à esquerda dos nomes dos itens. Os itens com os quais você deseja trabalhar ficam realçados agora. Para desempenhar uma ação, execute um dos seguintes procedimentos:

- v Selecione a ação desejada no campo **Selecionar Ação**, no início da lista e clique em **Ir**.
- v Clique no ícone de menu localizado ao lado do nome de um dos itens selecionados. Isso exibe um menu de contexto no qual você pode selecionar a ação desejada

#### **Em cada item da lista**

Para executar uma ação em cada item da lista, clique no ícone **Selecionar Tudo**, no início da lista e, em seguida, clique no ícone de menu localizado ao lado de um dos nomes de itens. Isso exibe um menu de contexto no qual você pode selecionar a ação desejada

### **Funções de Tabela Disponíveis na Web**

As funções de tabela disponíveis na Web são:

#### **Localizar**

A tabela da Web suporta uma função de localização, que possui mais capacidade do que Localizar suportado no cliente System i Navigator. Você pode fazer os seguintes a partir da tabela da Web:

- v Especificar essas diferentes condições: contém, começa com, termina com, coincide exatamente
- v Limite a procura a uma coluna específica ou procure em todas as colunas
- v Procure para cima ou para baixo na lista
- v Especifique se deseja coincidir maiúsculas e minúsculas
- v Especifique se deseja exibir ou ocultar a barra de ferramentas Localizar
- **Filtro** A filtragem da lista é fornecida para todas as listas do System i Navigator na Web, independente de o componente que fornece a lista suportar uma função de inclusão. Deve-se observar que, diferente da função de inclusão, as configurações de filtro para as listas não são recomendadas para usos subseqüentes da lista. Essa função de filtragem suporta o seguinte:
	- v Suporta filtragem em uma ou mais colunas da lista
	- v Suporta as seguintes condições de filtragem para as colunas de texto (uma opção para coincidir maiúsculas e minúsculas pode ser aplicada a todas essas condições):
- Contém
- Começa com
- Termina com
- v Suporta as seguintes condições de filtro para colunas numéricas:
	- Todos os números
	- Números menores do que xxx
	- Números menores ou iguais a xxx
	- Números maiores do que xxx
	- Números maiores ou iguais a xxx
	- Números iguais a xxx
	- Números diferentes de xxx
	- Números entre xxx e yyy
	- Números entre e incluindo xxx e yyy

#### **Classificar**

A classificação de dados built-in permite fazer o seguinte:

- v Especificar até 3 colunas da lista para classificar a lista por
- v Especificar classificação crescente ou decrescente em cada coluna

#### **Navegação da Lista**

- A tabela da Web permite navegar facilmente através da lista, suportando o seguinte:
- v Botões Próximo e Anterior para movimentar-se pela lista
- v Ir para uma página específica da lista
- v Reduzir ou expandir a lista inteira

**Nota:** Se você deseja modificar o número de entradas por página que são exibidas em uma lista, é possível utilizar o parâmetro de tamanho da Tabela (&table-size).

#### **Incluir ou Remover Seleções de Todos os Itens da Lista**

É possível incluir facilmente uma seleção em todos os itens da lista ou remover seleções de todos os itens da lista clicando em um ícone da barra de ferramentas na parte superior da tabela da Web.

#### **Conceitos relacionados**

["Trabalhando](#page-18-0) com Tarefas do System i Navigator na Web" na página 13

Trabalhar com Tarefas do System i Navigator a partir de um navegador da Web ajuda a acessar um subconjunto de funções do System i Navigator disponíveis na Web. As funções são as mesmas disponíveis no cliente PC instalado, mas possuem algumas diferenças na navegação e na execução das ações na Web.

#### **Referências relacionadas**

"Parâmetros de URL do System i Navigator e Tarefas da Web [Disponíveis"](#page-22-0) na página 17 Os parâmetros de URL e as abreviações URL predefinidas para as tarefas da Web disponíveis ajudam a criar URLs exclusivas para se trabalhar com diferentes tarefas da Web do System i Navigator.

# <span id="page-46-0"></span>**Apêndice. Avisos**

Estas informações foram desenvolvidas para produtos e serviços oferecidos nos Estados Unidos.

A IBM pode não oferecer os produtos, serviços ou recursos oferecidos neste documento em outros países. Consulte um representante IBM local para obter informações sobre os produtos e serviços disponíveis atualmente em sua área. Qualquer referência a produtos, programas ou serviços IBM não significa que apenas produtos, programas ou serviços IBM possam ser utilizados. Qualquer produto, programa ou serviço funcionalmente equivalente, que não infrinja nenhum direito de propriedade intelectual da IBM, poderá ser utilizado em substituição a este produto, programa ou serviço. Entretanto, a avaliação e verificação da operação de qualquer produto, programa ou serviço não-IBM são de responsabilidade do Cliente.

A IBM pode ter patentes ou solicitações de patentes pendentes relativas a assuntos tratados nesta publicação. O fornecimento desta publicação não garante ao Cliente nenhum direito sobre tais patentes. Pedidos de licenças devem ser enviados, por escrito, para:

Gerência de Relações Comerciais e Industriais da IBM Brasil Av. Pasteur, 138-146 Botafogo Rio de Janeiro, RJ CEP 22290-240

Para pedidos de licença relacionados a informações de DBCS (Conjunto de Caracteres de Byte Duplo), entre em contato com o Departamento de Propriedade Intelectual da IBM em seu país ou envie pedidos de licença, por escrito, para:

IBM World Trade Asia Corporation Licensing 2-31 Roppongi 3-chome, Minato-ku Tokyo 106-0032, Japan

**O seguinte parágrafo não se aplica ao Reino Unido e a nenhum país em que tais disposições não estejam de acordo com a legislação local:** A INTERNATIONAL BUSINESS MACHINES CORPORATION FORNECE ESTA PUBLICAÇÃO "NO ESTADO EM QUE SE ENCONTRA" SEM GARANTIA DE NENHUM TIPO, SEJA EXPRESSA OU IMPLÍCITA, INCLUINDO, MAS NÃO SE LIMITANDO ÀS GARANTIAS IMPLÍCITAS DE MERCADO OU DE ADEQUAÇÃO A UM DETERMINADO PROPÓSITO. Alguns países não permitem a exclusão de garantias expressas ou implícitas em certas transações; portanto, essa disposição pode não se aplicar ao Cliente.

Estas informações podem conter imprecisões técnicas ou erros tipográficos. Periodicamente, são feitas alterações nas informações aqui contidas; tais alterações serão incorporadas em novas edições da publicação. A IBM pode, a qualquer momento, aperfeiçoar e/ou alterar os produtos e/ou programas descritos nesta publicação.

Qualquer referência nestas informações a Web sites não-IBM são fornecidas apenas por conveniência e não representam de forma alguma um endosso a esses Web sites. Os materiais destes Web sites não são partes dos materiais para este produto IBM e a utilização de tais Web sites é de seu próprio risco.

A IBM pode utilizar ou distribuir todas os comentários fornecidos pelo Cliente da maneira que achar conveniente, sem que isso implique em qualquer compromisso ou obrigação para com o Cliente.

Os licenciados deste programa que pretendam obter informações adicionais sobre o mesmo com o objetivo de permitir: (i) a troca de informações entre programas criados independentemente e outros programas (incluindo este) e (ii) a utilização mútua das informações trocadas, devem entrar em contato com a:

Gerência de Relações Comerciais e Industriais da IBM Brasil Av. Pasteur, 138-146 Botafogo Rio de Janeiro, RJ CEP 22290-240

Tais informações podem estar disponíveis, sujeitas a termos e condições apropriadas, incluindo em alguns casos, o pagamento de uma taxa.

O programa licenciado descrito neste documento e todo o material licenciado disponível são fornecidos pela IBM sob os termos do Contrato com o Cliente IBM, do Contrato Internacional de Licença do Programa IBM, do Acordo de Licença IBM para Código de Máquina ou de qualquer outro acordo equivalente.

Todos os dados sobre desempenho aqui descritos foram determinados em um ambiente controlado. Portanto, os resultados obtidos em outros ambientes operacionais podem variar de maneira significativa. Algumas medidas podem ter sido tomadas em sistemas em fase de desenvolvimento e não há garantia de que tais medidas sejam as mesmas nos sistemas normalmente disponíveis. Além disso, algumas medidas podem ter sido estimadas por extrapolação. Os resultados reais podem variar. Usuários deste documento devem verificar os dados aplicáveis para seu ambiente específico.

As informações relativas a produtos não-IBM foram obtidas junto aos fornecedores dos respectivos produtos, de seus anúncios publicados ou de outras fontes disponíveis publicamente. A IBM não testou estes produtos e não pode confirmar a precisão de seu desempenho, compatibilidade nem qualquer outra reivindicação relacionada a produtos não-IBM. Dúvidas sobre os recursos de produtos não-IBM devem ser encaminhadas diretamente a seus fornecedores.

Todas as declarações relacionadas a futuros direcionamentos ou pretensões da IBM estão sujeitas a alterações ou cancelamento sem prévio aviso, e apenas representam objetivos.

Estas informações contêm exemplos de dados e relatórios utilizados em operações de negócios do dia-a-dia. Para ilustrá-los da forma mais completa possível, os exemplos podem incluir nomes de indivíduos, empresas, marcas e produtos. Todos esses nomes são fictícios e qualquer semelhança com nomes e endereços utilizados por uma empresa real é mera coincidência.

#### LICENÇA DE COPYRIGHT:

Estas informações contêm exemplos de programas aplicativos na linguagem fonte, ilustrando as técnicas de programação em diversas plataformas operacionais. O Cliente pode copiar, modificar e distribuir estes programas de exemplo sem a necessidade de pagar à IBM, com objetivos de desenvolvimento, utilização, marketing ou distribuição de programas aplicativos em conformidade com a interface de programação de aplicativo para a plataforma operacional para a qual os programas de exemplo são criados. Esses exemplos não foram testados completamente em todas as condições. Portanto, a IBM não pode garantir ou implicar a confiabilidade, manutenção ou função destes programas.

Cada cópia ou parte deste exemplo de programas ou qualquer trabalho derivado deve incluir um aviso de copyright com os dizeres:

© (nome da empresa) (ano). Partes deste código são derivadas dos Programas de Amostra da IBM Corp. © Copyright IBM Corp. \_digite o ano ou anos\_. Todos os direitos reservados.

Se estiver visualizando estas informações em cópia eletrônica, as fotos e ilustrações podem não aparecer.

# <span id="page-48-0"></span>**Informações da Interface de Programação**

Esta publicação de Tarefas do System i Navigator na Web documenta as Interfaces de Programação planejadas que permitem ao cliente gravar programas para obter os serviços do IBM i5/OS.

# **Marcas Registradas**

Os termos a seguir são marcas registradas da International Business Machines Corporation nos Estados Unidos e/ou em outros países:

Active Memory AFP Domino i5/OS IBM iSeries Java System i System i5 Websphere

Adobe, o logotipo Adobe, PostScript e o logotipo PostScript são marcas ou marcas registradas da Adobe Systems Incorporated nos Estados Unidos e/ou em outros países.

Outros nomes de empresas, produtos ou serviços podem ser marcas registradas ou marcas de serviço de terceiros.

# **Termos e Condições**

As permissões para o uso dessas publicações estão sujeitas aos seguintes termos e condições.

**Uso Pessoal:** essas publicações podem ser reproduzidas para uso pessoal, não comercial, desde que todos os avisos de propriedade sejam preservados. Não é possível distribuir, exibir ou fazer trabalhos derivados dessas publicações ou de nenhuma parte desse documento, sem consentimento expresso da IBM.

**Uso Comercial:** é permitido reproduzir, distribuir e expor essas publicações exclusivamente dentro de sua empresa, desde que todos os avisos de propriedade sejam preservados. Não é possível fazer trabalhos derivados dessas publicações, ou reproduzir, distribuir ou exibir essas publicações ou qualquer parte deste documento fora da sua empresa, sem o consentimento expresso da IBM.

Exceto conforme concedido expressamente nessa permissão, nenhuma outra permissão, licença ou direito é concedido, seja expressa ou implícita, às publicações ou a qualquer informação, dados, software ou outra propriedade intelectual contida neste documento.

A IBM reserva-se o direito de revogar as permissões aqui concedidas, sempre que, a seu critério, o uso das publicações prejudicar seus interesses ou, conforme determinação da IBM, as instruções anteriormente citadas não estiverem sendo seguidas da forma apropriada.

Não é permitido fazer download, exportar ou reexportar estas informações, exceto em total conformidade com todas as leis e regulamentos aplicáveis, incluindo todas as leis e regulamentos de exportação dos Estados Unidos.

A IBM NÃO FORNECE NENHUMA GARANTIA SOBRE O CONTEÚDO DESSAS PUBLICAÇÕES. AS PUBLICAÇÕES SÃO FORNECIDAS ″NO ESTADO EM QUE SE ENCONTRAM″ E SEM GARANTIA DE NENHUM TIPO, SEJA EXPRESSA OU IMPLÍCITA, INCLUINDO MAS NÃO SE LIMITANDO ÀS GARANTIAS IMPLÍCITAS DE MERCADO, NÃO-INFRAÇÃO E DE ADEQUAÇÃO A UM

DETERMINADO PROPÓSITO.

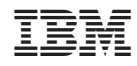

Impresso em Brazil